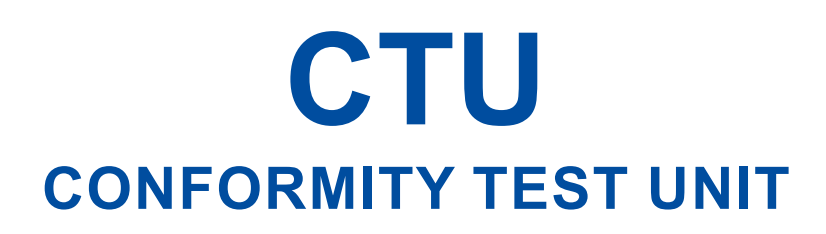

# Manual de instrucciones

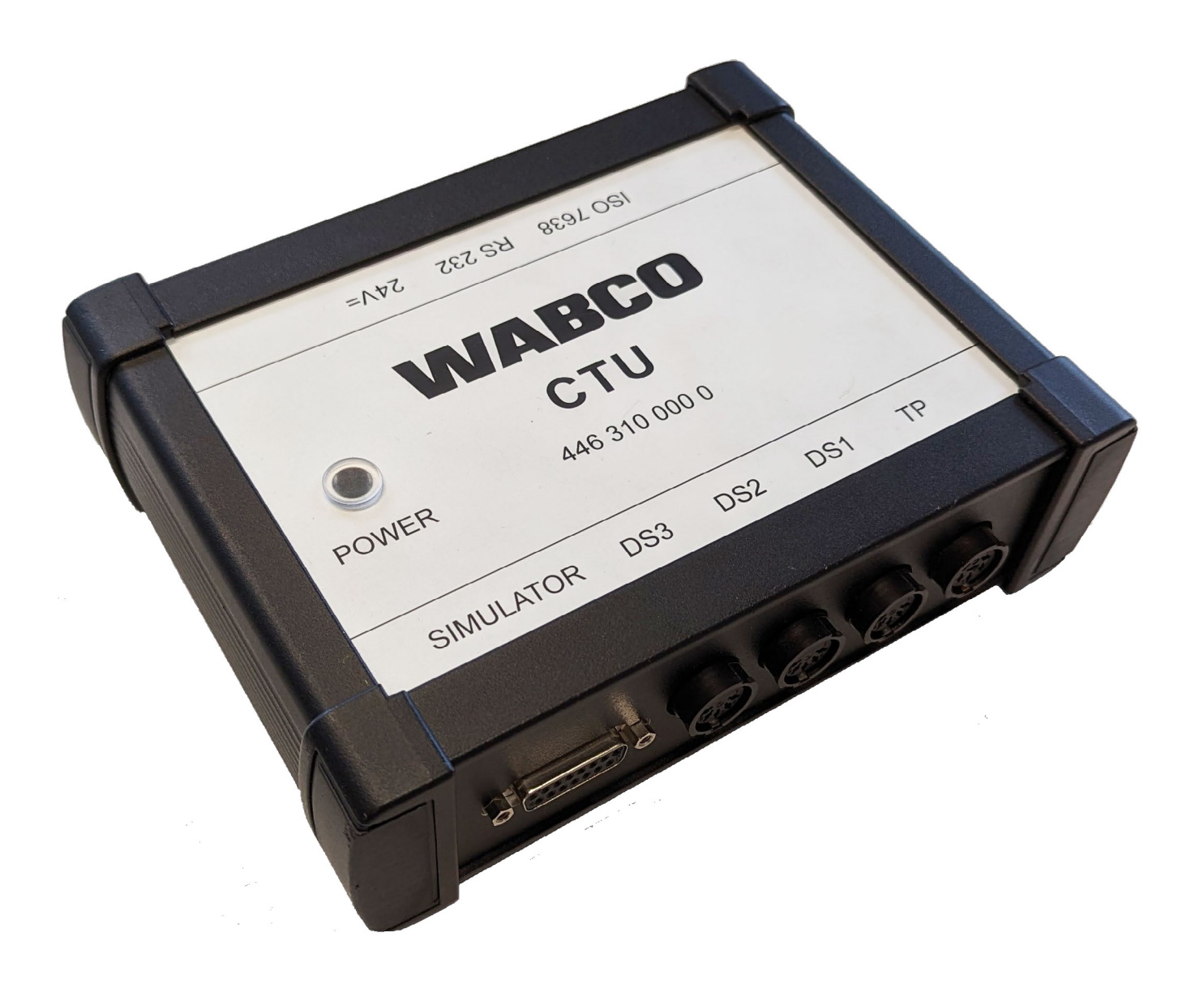

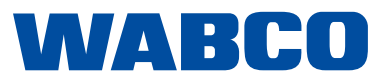

**4.ª edición** Versión 1 (03.2023) 815 040 190 3 (es)

Esta publicación no está sujeta a modificaciones. La versión actual puede encontrarse en: http://www.wabco.info/i/545

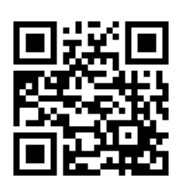

# **Índice**

# **Índice**

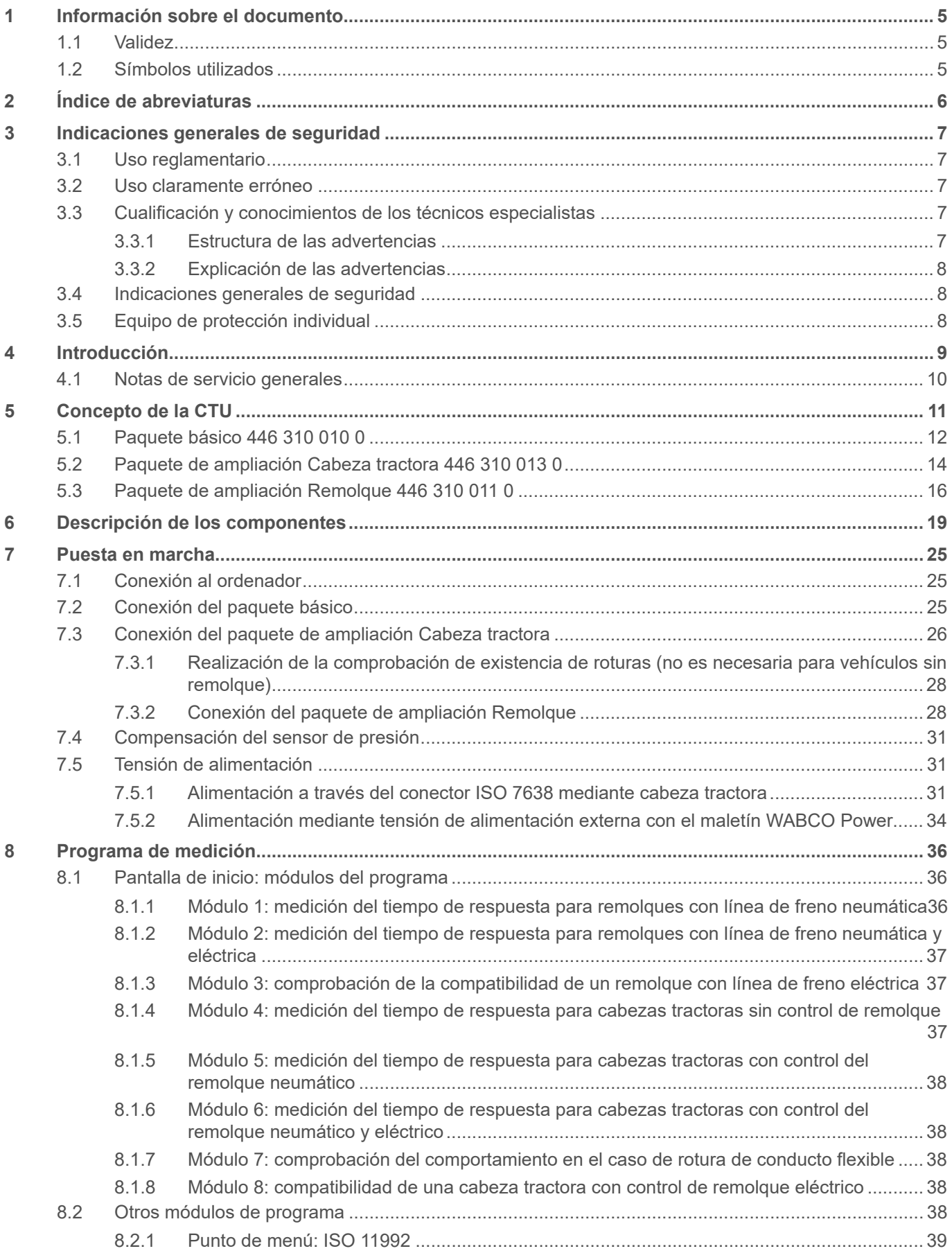

# Índice

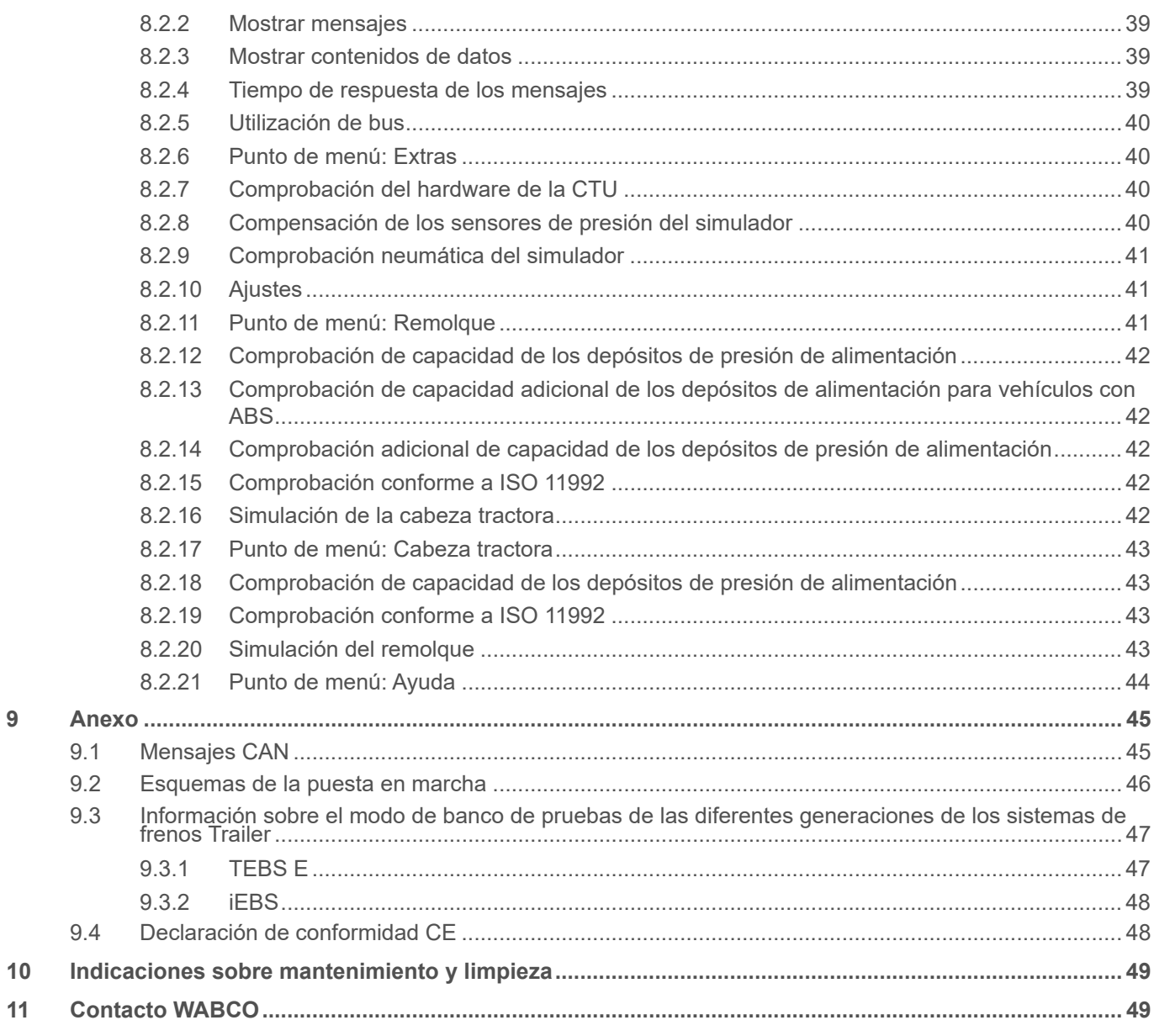

# <span id="page-4-0"></span>**Información sobre el documento**

# **1 Información sobre el documento**

### **1.1 Validez**

Este documento es válido para las siguientes referencias WABCO:

- 446 310 000 0
- 446 310 010 0
- 446 310 011 0
- 446 310 013 0

y todos sus componentes, [véase el capítulo "6 Descripción de los componentes" en la página](#page-18-1) 19.

# **1.2 Símbolos utilizados**

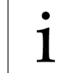

Informaciones, indicaciones y/o consejos importantes

Texto descriptivo

- **Paso operativo individual**
- 1. Paso operativo 1
- 2. Paso operativo 2
	- $\%$  Resultado de una operación
- Listado

# <span id="page-5-0"></span>**Índice de abreviaturas**

# **2 Índice de abreviaturas**

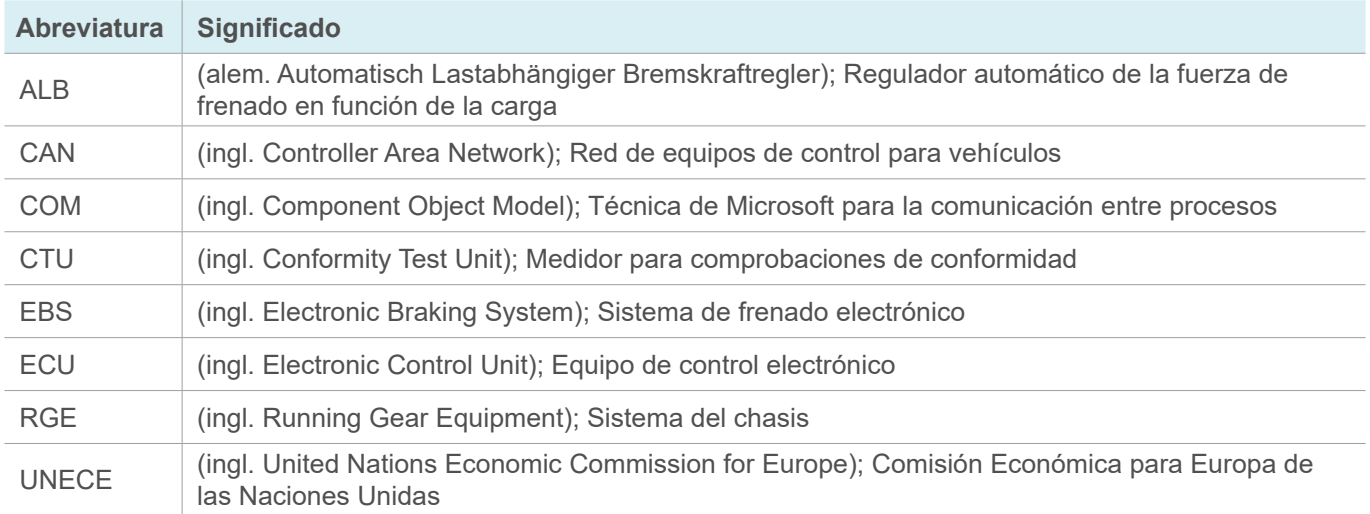

## <span id="page-6-0"></span>**Indicaciones generales de seguridad**

# **3 Indicaciones generales de seguridad**

### **3.1 Uso reglamentario**

El producto ZF/WABCO ha sido diseñado exclusivamente para el uso previsto estipulado en el contrato y acordado en el momento de la liberación. Cualquier uso distinto a este se considerará un uso indebido. El uso reglamentario también incluye observar la presente documentación y los documentos adicionales con el objetivo de evitar averías y daños durante el funcionamiento. El producto ZF/WABCO se ha construido y fabricado de acuerdo con el estado actual de la tecnología y si se utiliza conforme al uso previsto, es seguro. Sin embargo, el presente producto ZF/WABCO puede constituir un peligro en caso de que alguien no autorizado, no formado o no instruido lo utilice de manera incorrecta o para un uso distinto al uso previsto.

### **3.2 Uso claramente erróneo**

No están permitidos usos diferentes a los indicados en el apartado 3.1.

# **3.3 Cualificación y conocimientos de los técnicos especialistas**

Las tareas descritas en la presente documentación requieren conocimientos básicos sobre la mecánica del vehículo y sobre los correspondientes términos técnicos. Por este motivo y para garantizar un uso seguro, las tareas solamente pueden ser realizadas por un técnico especialista o por una persona (instalador) que siga las instrucciones de un técnico especialista.

Un técnico especialista es una persona que, gracias a su formación especializada, conocimientos y experiencia, además del conocimiento de las normas aplicables, es capaz de evaluar los trabajos que se le han encomendado, detectar los posibles peligros y tomar las medidas de seguridad oportunas. Un técnico especialista debe cumplir con la normativa específica aplicable.

Un instalador es una persona que, gracias a sus conocimientos y experiencia, además del conocimiento de las normas aplicables, es capaz de evaluar los trabajos que se le han encomendado, detectar los posibles peligros y tomar las medidas de seguridad oportunas. Un instalador debe cumplir con la normativa específica aplicable.

### **3.3.1 Estructura de las advertencias**

Las advertencias tienen la siguiente estructura:

- Palabra y pictograma
- Denominación correcta del peligro
- Descripción de las consecuencias en caso de no observar el peligro
- Descripción de la medida (o medidas) para contrarrestar el peligro

# <span id="page-7-0"></span>**Indicaciones generales de seguridad**

### **3.3.2 Explicación de las advertencias**

### **A** ADVERTENCIA

Indica un peligro que, si no se evita, podría provocar la muerte o lesiones graves.

### **A** ATENCIÓN

Indica un peligro que, si no se no evita, podría provocar lesiones leves o moderadas.

### **AVISO**

Indica un peligro que, si no se evita, podría provocar daños materiales.

## **3.4 Indicaciones generales de seguridad**

- Tenga en cuenta toda la información de seguridad, instrucciones y avisos del presente documento para prevenir posibles daños personales o materiales.
- Cumpla con todas las normas regionales y nacionales sobre prevención de accidentes.
- Asegúrese de que el lugar de trabajo está seco y dispone de suficiente iluminación y ventilación.
- Inmovilice o calce el vehículo para que no pueda desplazarse.
- Utilice únicamente las piezas de repuesto autorizadas por ZF/WABCO o por el fabricante del vehículo.

# **3.5 Equipo de protección individual**

- Utilice equipos de protección individual para evitar lesiones:
	- Calzado de seguridad
	- Gafas protectoras
	- Guantes protectores

# <span id="page-8-0"></span>**Introducción**

# **4 Introducción**

Con la Conformity Test Unit (CTU) se pueden realizar las siguientes pruebas.

La CTU se emplea para comprobar los requisitos descritos en el reglamento 13 de UNECE. Comprende todos los requisitos hasta el suplemento 8 de la serie 11 de modificaciones del R13 de UNECE.

La CTU sustituye al equipo de medición de tiempo de respuesta y se puede utilizar para las siguientes mediciones:

- Comprobación de que la capacidad del depósito de presión de alimentación es suficiente, tanto en la cabeza tractora como en el remolque
- Medición de los tiempos de respuesta en sistemas de frenos neumáticos convencionales y electrónicos, tanto en la cabeza tractora como en el remolque
- Compatibilidad de las interfaces de la cabeza tractora y del remolque, tanto neumáticas como electrónicas
- Comprobación de la línea de datos CAN y de la transmisión de datos CAN
- Comprobación de los datos CAN

La última actualización de la CTU consiste en una mejora de la comprobación de capacidad del depósito de la cabeza tractora y en una nueva comprobación de capacidad para remolques.

#### UNECE R13 1

Si desea obtener más información, visite la siguiente página web: http://www.UNECE.org/trans/main/wp29/wp29regs1-20.html

#### **Comprobaciones en la cabeza tractora**

- Comprobación del comportamiento del aumento de presión en el cilindro de freno de rueda más desfavorable en vehículos sin control de remolque (UNECE R13, anexo 6, punto 2)
- Comprobación del comportamiento del aumento de presión en el cilindro de freno de rueda más desfavorable y comprobación del comportamiento del aumento de presión en la cabeza de acoplamiento amarilla para vehículos con control de remolque neumático (UNECE R13, anexo 6, punto 2)
- Comprobación del comportamiento del aumento de presión en el cilindro de freno de rueda más desfavorable, comprobación del comportamiento del aumento de presión en la cabeza de acoplamiento amarilla, así como comprobación del comportamiento de señal en la toma de corriente de 7 polos según ISO 7638 para vehículos con control de remolque neumático y electrónico (UNECE R13, anexo 6, punto 2)
- Comprobación del comportamiento de la caída de presión en la cabeza de acoplamiento roja en caso de fallo de señal de control neumática (comportamiento de rotura) para vehículos con control de remolque neumático (UNECE R13, anexo 6, punto 2.7)
- Comprobación de la transferencia de datos en la interfaz electrónica del remolque según ISO 7638 (UNECE R13, anexo 16)
- Simulación eléctrica del remolque: comprobación de las reacciones generadas por los mensajes CAN en la interfaz electrónica del remolque según ISO 7638 (UNECE R13, anexo 17, punto 3)
- Comprobación del volumen del depósito de presión de alimentación (UNECE R13, anexo 7, punto A.1.2)

#### **Comprobaciones en el remolque**

- Comprobación del comportamiento del aumento de presión y de respuesta en el cilindro de freno de rueda más desfavorable cuando se recibe una señal de control neumática (UNECE R13, anexo 6, punto 3)
- Comprobación del comportamiento del aumento de presión y de respuesta en el cilindro de freno de rueda más desfavorable cuando se recibe una señal de control neumática y electrónica (UNECE R13, anexo 6, punto 3)

# <span id="page-9-0"></span>**Introducción**

- Comprobación de la transferencia de datos en la interfaz electrónica de la cabeza tractora según ISO 7638 (UNECE R13, anexo 16)
- Simulación eléctrica de la cabeza tractora: comprobación de las reacciones generadas por los mensajes CAN en la interfaz electrónica de la cabeza tractora según ISO 7638 (UNECE R13, anexo 17, punto 4)
- Comprobación del volumen del depósito de presión de alimentación (UNECE R13, anexo 7, punto A.1.3)
- Comprobación del volumen del depósito de presión de alimentación (UNECE R13, anexo 8, punto A.2.5)
- Comprobación del volumen del depósito de presión de alimentación (UNECE R13, anexo 20, punto 7.3)
- Comprobaciones en la interfaz de datos "Cabeza tractora Remolque"

En la norma ISO 11992 se trata el intercambio de informaciones digitales en la conexión electrónica entre el vehículo tractor y el vehículo remolcado. Las determinaciones aquí tomadas han sido adoptadas parcialmente en el UNECE R13 y deben ser verificadas. Las siguientes comprobaciones son realizables:

- Búsqueda e indicación de mensajes que llegan a la toma de conexión de 7 polos
- Indicación de contenidos de datos y tiempos de repetición de mensajes EBS recibidas
- Indicación de la utilización del bus de datos

#### **Comprobación de otras funciones especiales**

Otras funciones especiales sirven preferentemente para la autocomprobación de la CTU. Aquí se han recopilado funciones de calibración y de activación. Estas son:

- Calibración del hardware de la CTU (UNECE R13, anexo 6, punto 3)
- Calibración de los sensores de presión internos del simulador (UNECE R13, anexo 6, punto 3)
- Comprobación neumática del simulador (UNECE R13, anexo 6, punto 3)

### **4.1 Notas de servicio generales**

Para que la CTU funcione correctamente es necesario cumplir con las siguientes directivas de servicio.

### **Calibración**

En relación a la calibración de los sensores de medición (p. ej. sensores de presión) hay que considerar algunas condiciones. Los sensores de medición están sometidos a la calibración obligatoria válida de cada país.

Los sensores de presión se inspeccionan en un laboratorio de calibración. Si no se cumple el límite de calibración predeterminado, los sensores de presión deben ser sustituidos.

#### **Comprobación de dispositivos de medición de tiempo**

Nota acerca de la "Norma relativa a la aplicación, composición y comprobación de dispositivos de medición de tiempo para determinar la duración de reacción y respuesta de determinados sistemas de frenos de servicio de vehículos y remolques" según el reglamento StVZO, artículo 41: En el punto 1, subpunto 1.3 de esta norma se hace referencia a la necesidad de hacer una inspección, y esta se describe en el punto 7 "Inspección". Según esto, se han tomado las siguientes afirmaciones:

- Las inspecciones deben realizarse en períodos de 2 años como máximo.
- La institución que hace la inspección prepara un certificado acerca de esta inspección.
- La inspección consiste en la comparación de un dispositivo normal con el dispositivo que se va a controlar; los márgenes de error del dispositivo normal están definidos según el apartado 5.6 de la norma.

# <span id="page-10-0"></span>**5 Concepto de la CTU**

Para poder aprovechar todos los posibles casos de aplicación de la CTU, esta se ofrece en tres módulos:

- Paquete básico 446 310 010 0
- Paquete de ampliación "Cabeza tractora" 446 310 013 0
- Paquete de ampliación "Remolque" 446 310 011 0

Esta división se eligió para responder a las diversas exigencias de servicios técnicos, fabricantes de cabezas tractoras, fabricantes de vehículos remolcados y talleres.

#### **Vista general de paquetes**

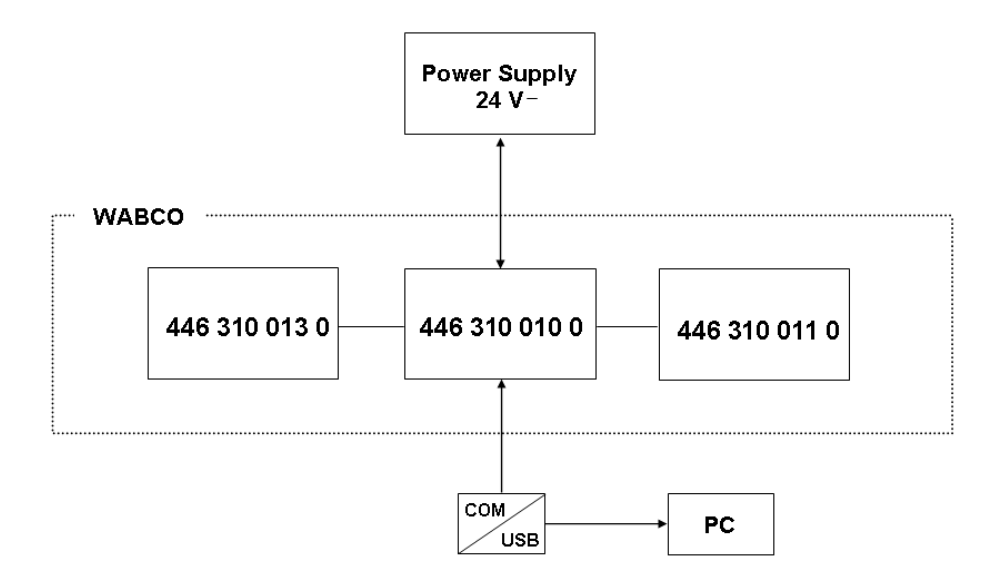

#### **Uso del adaptador USB-RS232**

La conexión entre la ECU de la CTU y el ordenador se establece de manera estándar con una conexión de datos en serie. Para esto se utiliza el puerto COM de 9 polos del ordenador.

Aparte del puerto COM existe una conexión alternativa, es decir, la interfaz USB del ordenador. En este caso se usa un adaptador USB-RS232. Este adaptador se conecta adicionalmente entre el ordenador y la ECU de la CTU.

### <span id="page-11-0"></span>**5.1 Paquete básico 446 310 010 0**

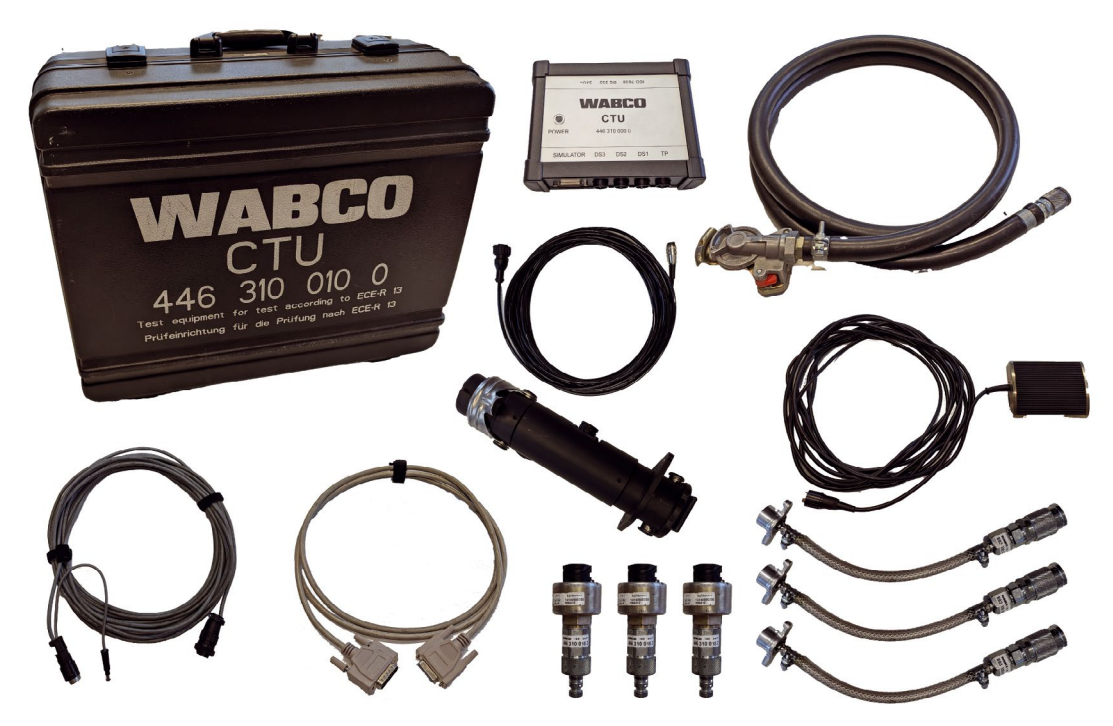

El paquete básico permite realizar comprobaciones en el puerto ISO 7638.

Con el paquete básico se puede comprobar electrónicamente la interfaz de la cabeza tractora o del remolque según ISO 7638 (toma de conexión EBS), así como hacer una simulación de cabeza tractora y de remolque. El paquete básico está guardado en un maletín de accesorios e incluye el equipamiento básico electrónico para realizar y evaluar el ensayo. El paquete básico contiene también componentes que no sólo se necesitan en la cabeza tractora sino también en el remolque (sensor de presión para el cilindro de freno de rueda más desfavorable inclusive cable de sensor de presión, así como pieza de unión para cilindro de freno de rueda y conducto flexible con cabeza de acoplamiento roja).

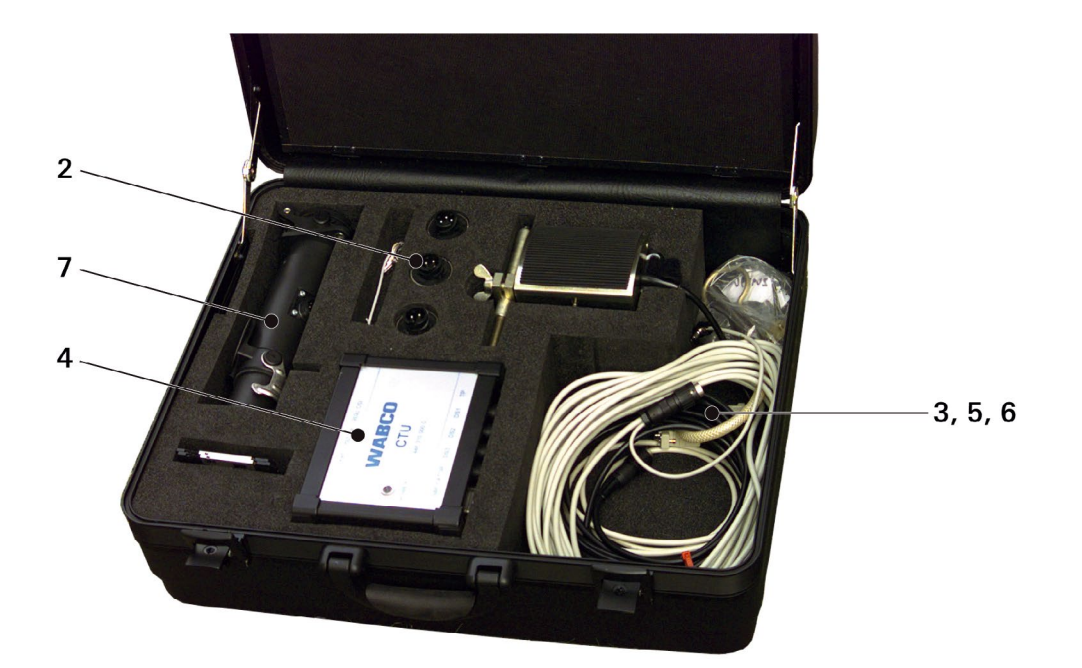

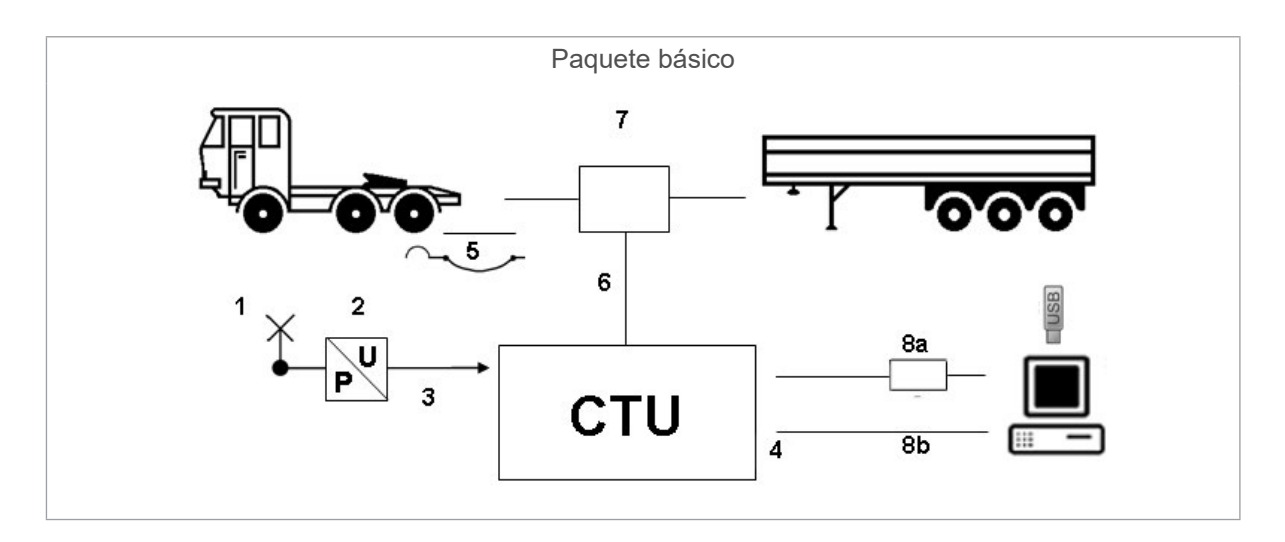

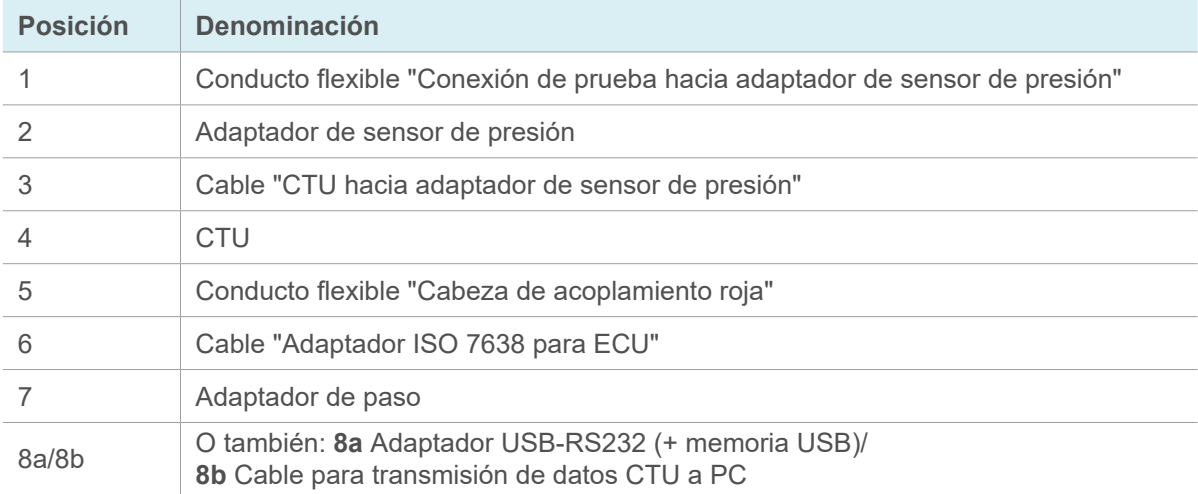

T

# <span id="page-13-0"></span>**5.2 Paquete de ampliación Cabeza tractora 446 310 013 0**

El paquete de ampliación junto con el paquete básico es adecuado especialmente para fabricantes de cabezas tractoras, en el que la CTU se usa, por ejemplo, para comprobar y optimizar un sistema. El paquete de ampliación "Cabeza tractora" contiene componentes para recopilar tiempos y hacer mediciones de evoluciones de presión en una cabeza tractora.

Los componentes del paquete de ampliación "Cabeza tractora" se colocan en el maletín de accesorios cuando son solicitados en un pedido.

El paquete de ampliación "Cabeza tractora" está compuesto por los siguientes componentes:

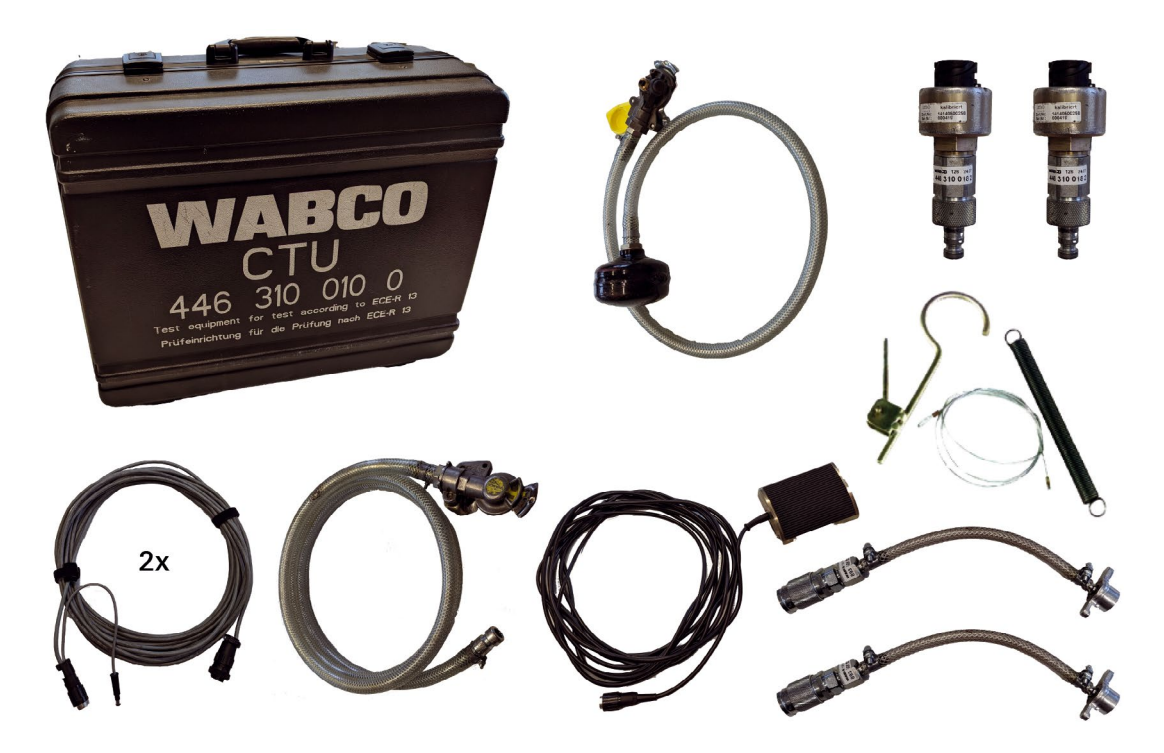

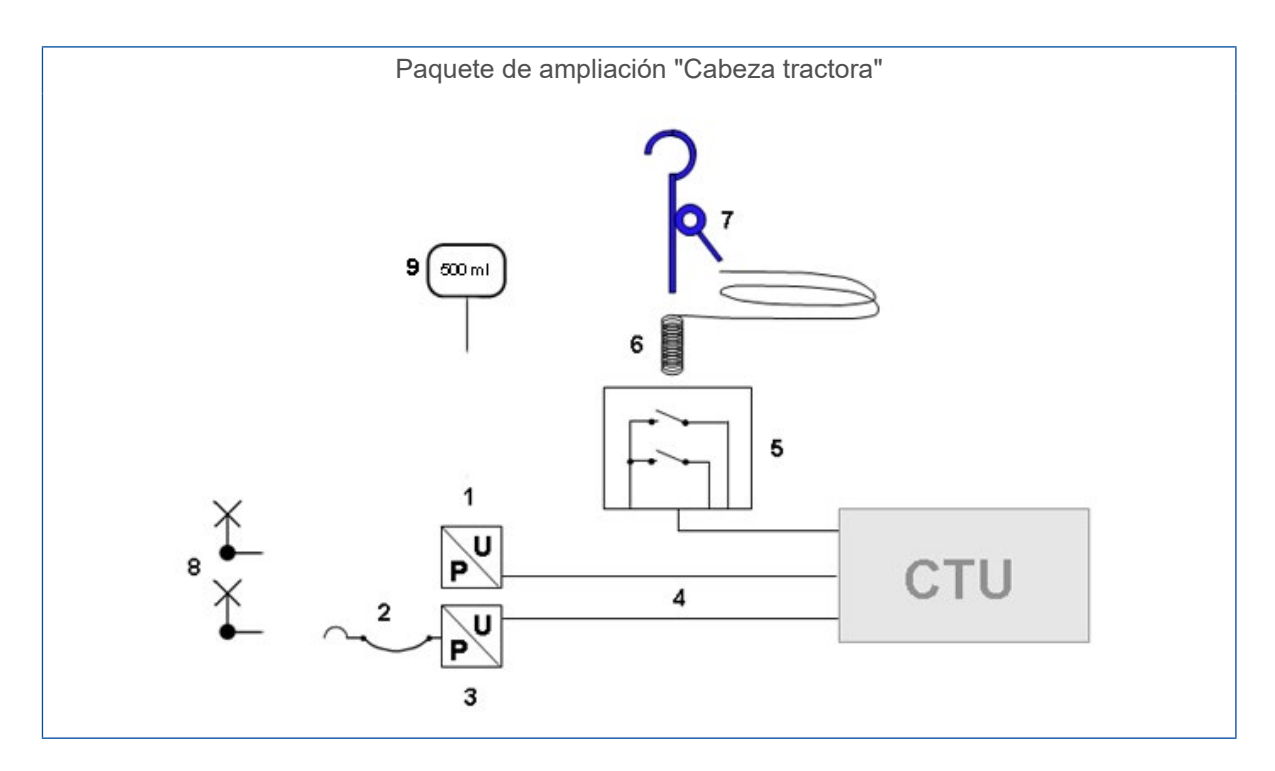

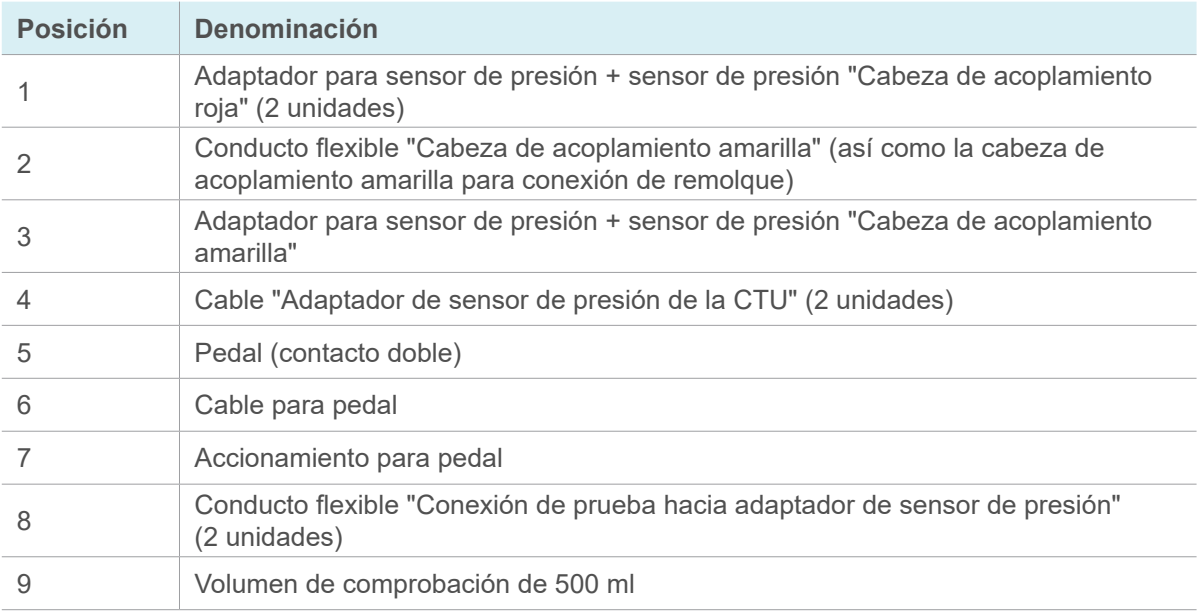

### <span id="page-15-0"></span>**5.3 Paquete de ampliación Remolque 446 310 011 0**

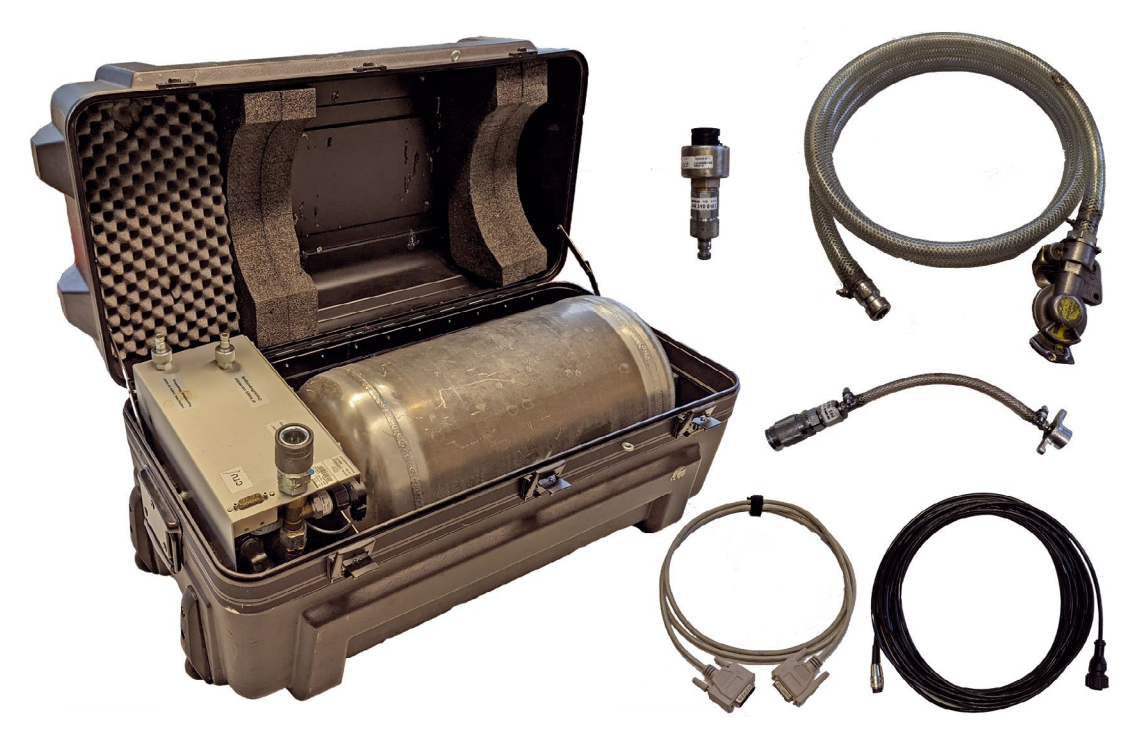

El paquete de ampliación "Remolque", junto con el paquete básico, es adecuado especialmente para fabricantes de remolques en los que la CTU también se puede usar, por ejemplo, para comprobar y optimizar un sistema.

El paquete de ampliación "Remolque" incluye:

- Simulador para reproducir el comportamiento de la cabeza tractora (según UNECE R13, suplemento del anexo 6)
- Aseguramiento de la alimentación neumática del vehículo remolcado
- Generación de frenadas repentinas
- Diversos cables
- Componentes para la comprobación del remolque según UNECE R13
- Puesta a disposición de la alimentación de aire comprimido del depósito a través de la instalación de la empresa (o a través de una cabeza tractora)

Los componentes del sensor de medición necesarios para la conexión del cilindro de freno de rueda se suministran con el paquete básico. Los componentes del paquete de ampliación "Remolque" se guardan en el mismo maletín de accesorios que el simulador.

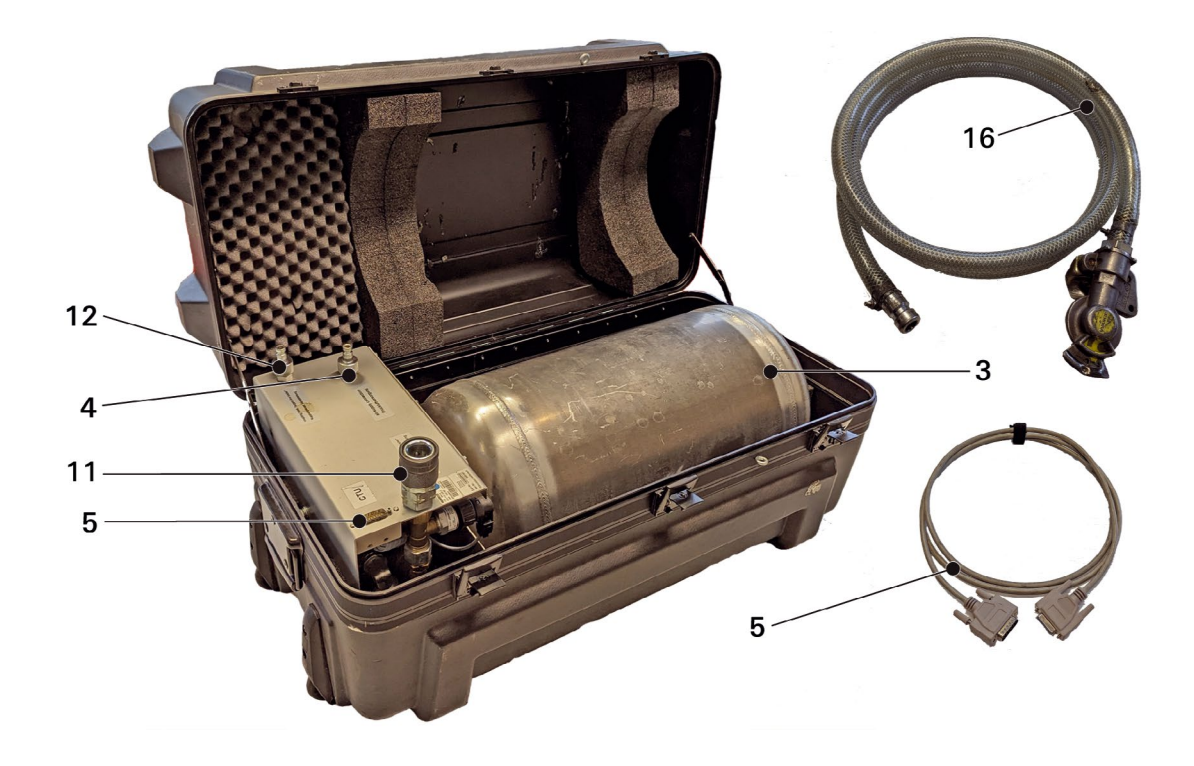

El paquete de ampliación "Remolque" está compuesto por los siguientes componentes:

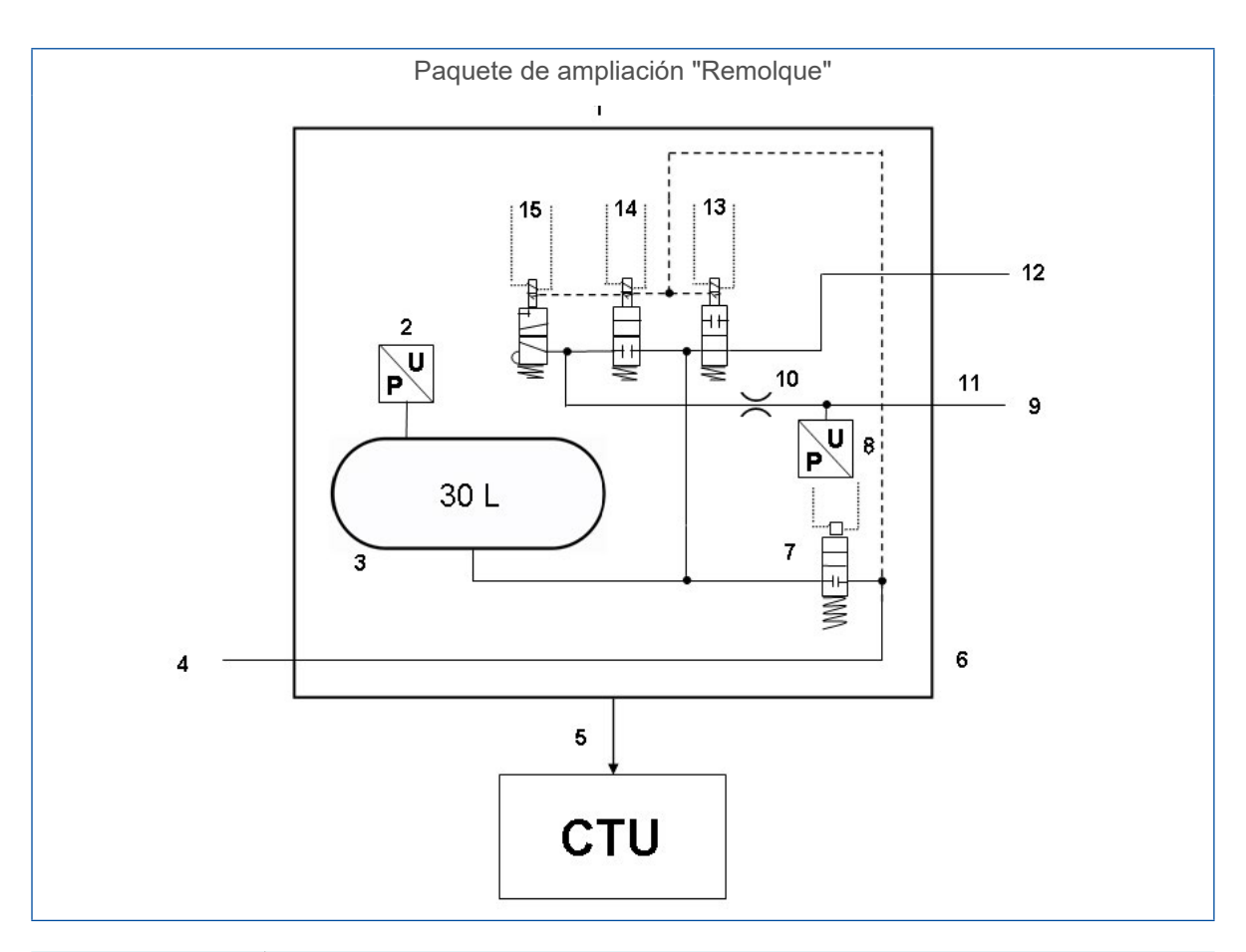

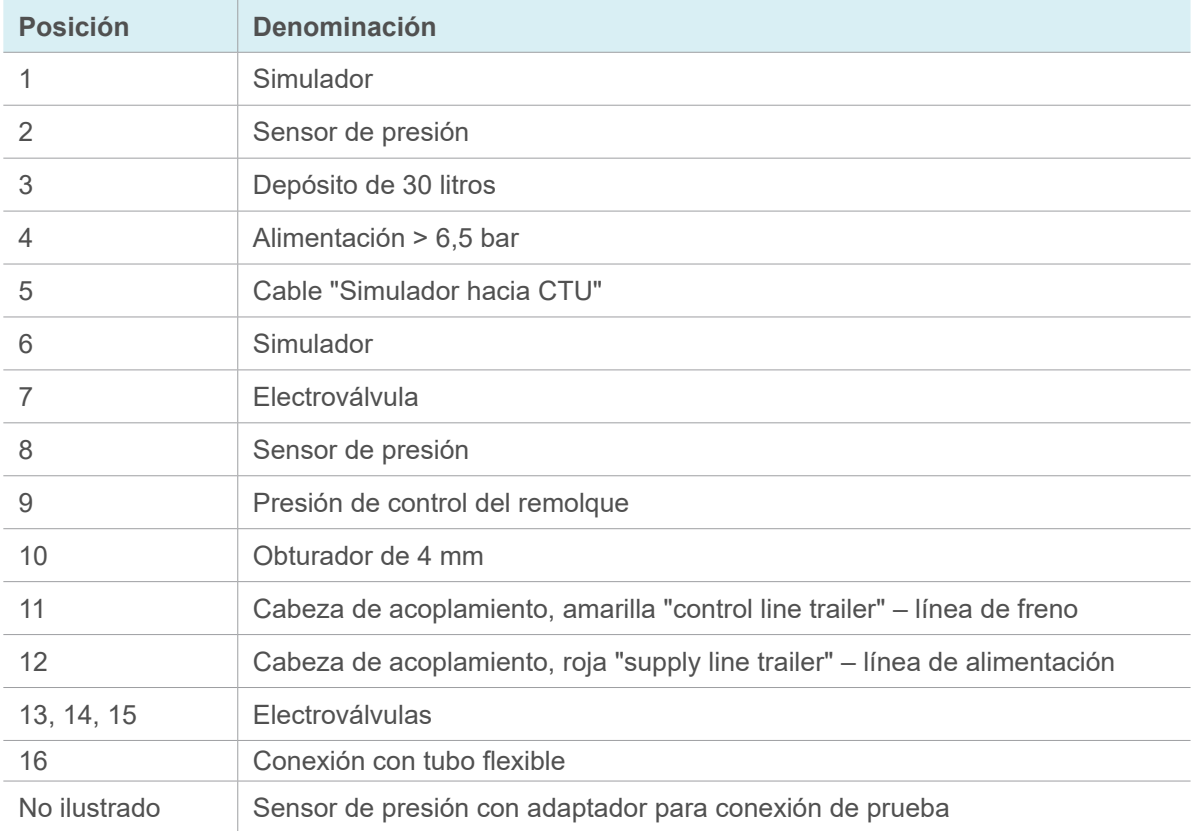

# <span id="page-18-1"></span><span id="page-18-0"></span>**6 Descripción de los componentes**

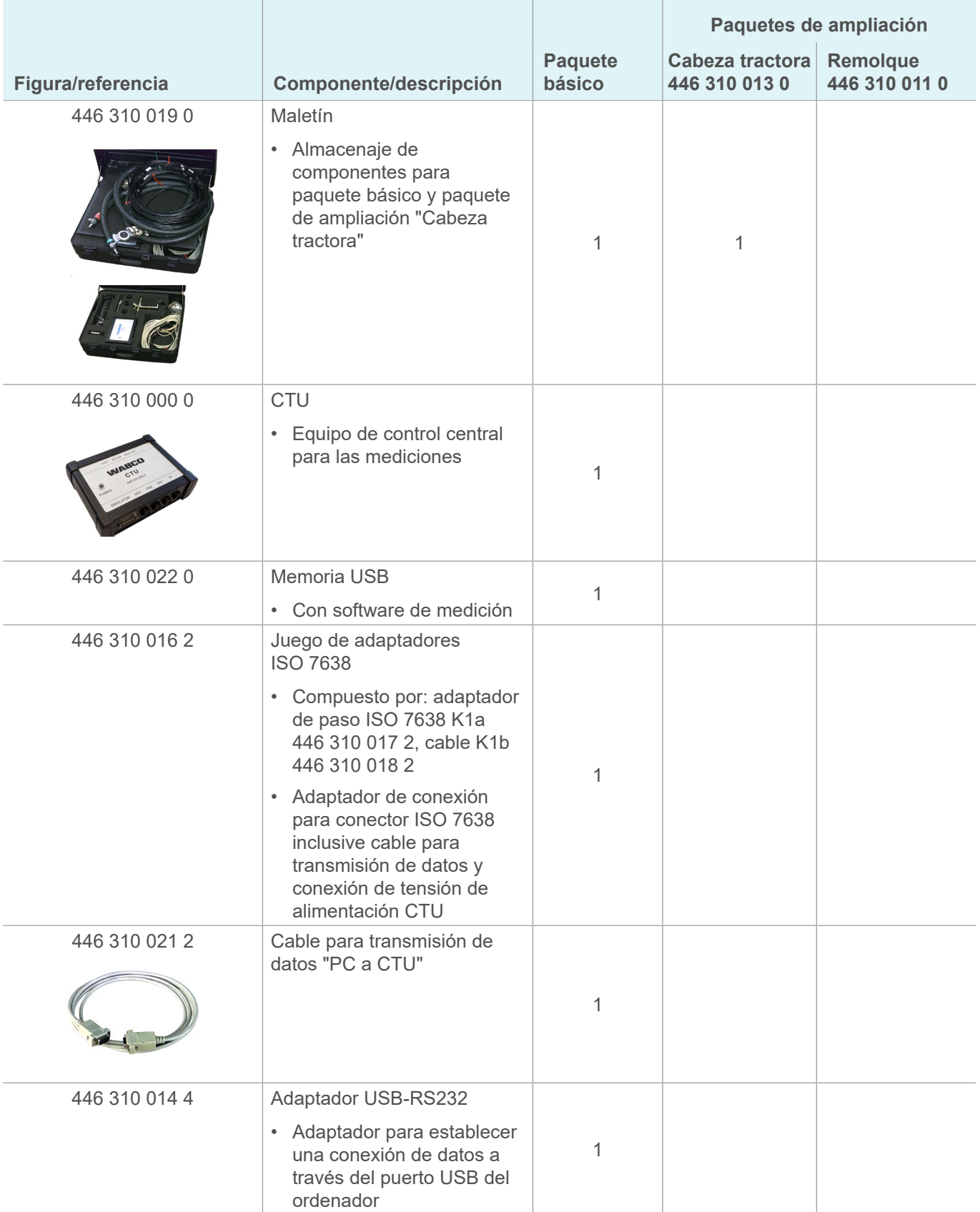

T

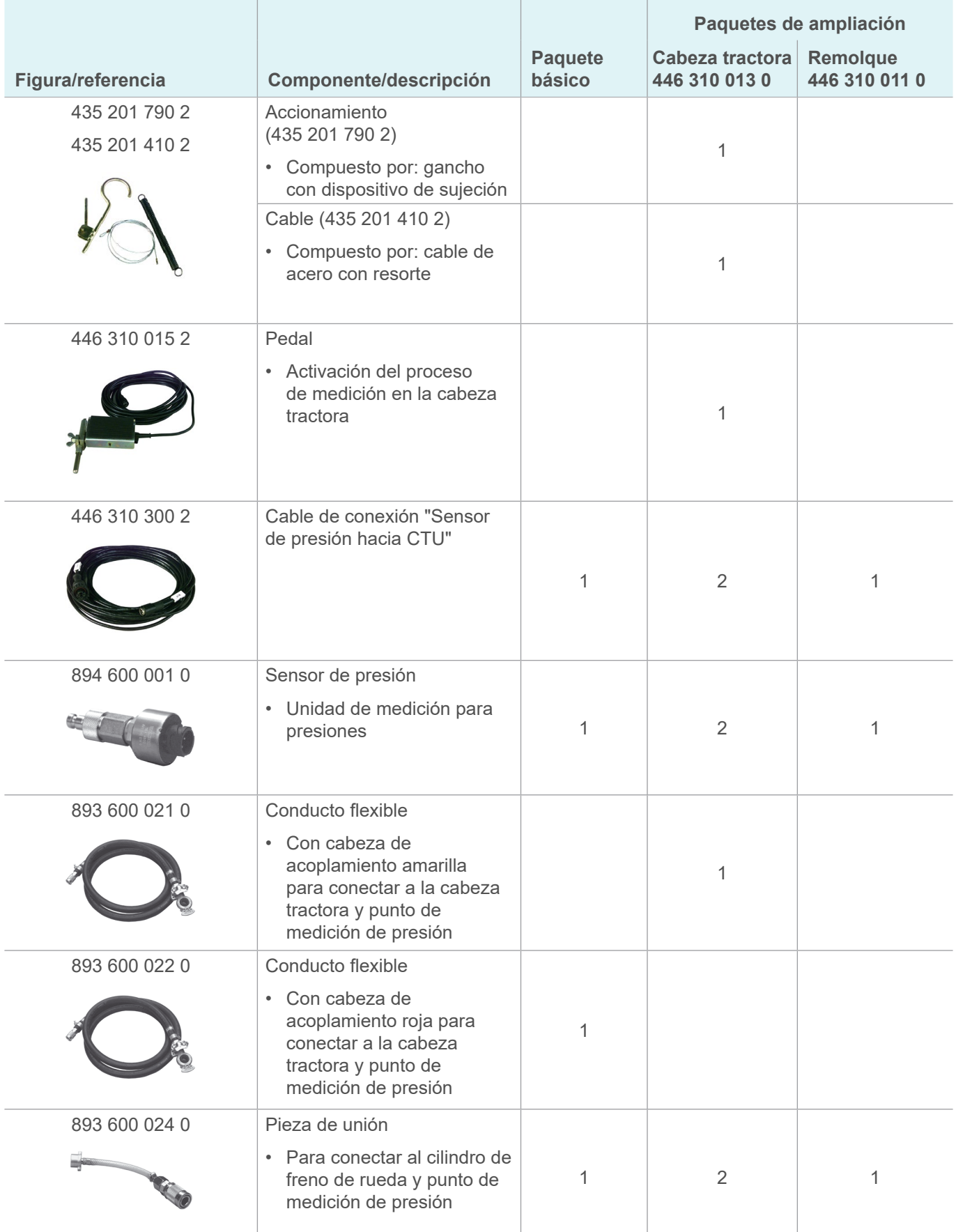

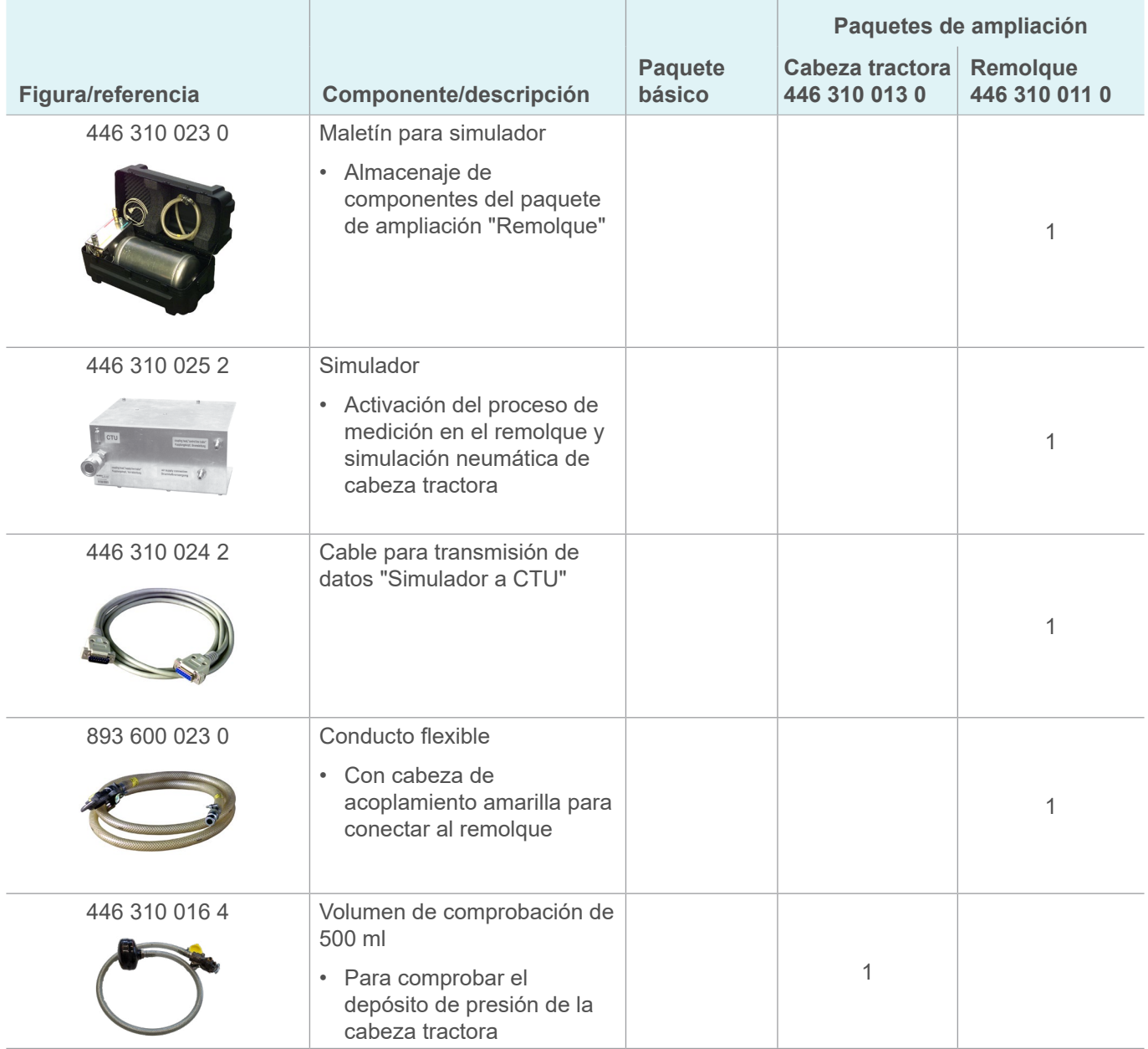

La medición correcta se puede hacer únicamente usando los conductos flexibles suministrados por ZF/WABCO. El uso de cables y conductos flexibles no certificados puede ocasionar mediciones incorrectas.

#### **Maletín 446 310 019 0**

El maletín se puede utilizar para almacenar los componentes de paquete básico 446 310 010 0 y del paquete de ampliación "Cabeza tractora" 446 310 013 0.

Si se pide solamente el paquete básico 446 310 010 0, en el maletín de accesorios quedarán libres los espacios correspondientes a los componentes del paquete de ampliación "Cabeza tractora".

### **CTU 446 310 000 0**

La CTU es el equipo de control central para las mediciones.

### **Adaptador USB-RS232 446 310 014 4**

En los ordenadores que no dispongan de puerto COM se puede utilizar el adaptador USB-RS232.

#### **Adaptador de paso 446 310 017 2**

El adaptador de paso ISO 7638 se conecta, según el modelo de vehículo, al conector macho o a la toma de conexión según ISO 7638. A través de este adaptador se accede al conector ISO 7638 del vehículo. En el conector macho colocado lateralmente se bifurcan las conexiones de la conexión de enchufe ISO 7638 y se conectan con la CTU.

El adaptador de paso ISO 7638 y el cable conectado "Cable de alimentación con adaptador ISO" forman el juego de adaptadores ISO 7638 446 310 016 2.

#### **Adaptador ISO para cable de alimentación 446 310 018 2**

El "Cable de alimentación con adaptador ISO" se conecta al conector macho posicionado lateralmente y conecta el adaptador ISO 7638 con la CTU para la transmisión de datos. En el cable hay una salida con un conector coaxial con el que la CTU puede alimentarse con tensión en caso de ser necesario, [véase el capítulo "7.5 Tensión de alimentación" en la página](#page-30-1) 31.

#### **Cable para transmisión de datos "PC a CTU" 446 310 021 2**

El cable "PC a CTU" se conecta en la conexión "RS232" de la CTU y comunica la CTU con el PC.

### **Pedal 446 310 015 2**

El cable del pedal (contactor doble) se conecta a la conexión "Pedal" de la CTU y comunica la CTU con el contactor doble del pedal. Con el contactor doble se emiten las señales START y STOP para la medición de color y para la comprobación de la existencia de roturas en la cabeza tractora.

#### **Accionamiento 435 201 790 2**

El accionamiento consta de un gancho con dispositivo de sujeción. Junto con el cable 435 201 410 2 (cable de acero con resorte) forma parte del suministro de piezas de la ampliación "Cabeza tractora". El accionamiento y el cable pueden ser montados por un lado en el contactor doble, y por el otro lado en el volante, para determinar así el comienzo del accionamiento y el final del accionamiento del pedal de freno.

#### **Cable para transmisión de datos "Sensor de presión a CTU" 446 310 300 2**

Los cables "Sensor de presión a CTU" se conectan a las conexiones "Sensor de presión 1" hasta "Sensor de presión 3" de la CTU y comunican la CTU con el sensor de presión correspondiente.

#### **Sensor de presión 894 600 001 0**

Los sensores de presión 894 600 001 0 miden la presión existente en los puntos de medición y se conectan a la pieza de unión 893 600 024 0 o a los extremos de los conductos flexibles 893 600 021 0 (en la cabeza de acoplamiento amarilla) y 893 600 022 0 (en la cabeza de acoplamiento roja). Cada sensor de presión se puede conectar a la CTU mediante el cable 446 310 300 2.

#### **Conducto flexible 893 600 021 0**

El conducto flexible puede tener una doble función en función de su uso en mediciones en la cabeza tractora o en el remolque.

Mediciones en la cabeza tractora: El conducto flexible se conecta en la cabeza de acoplamiento amarilla de la cabeza tractora. La cabeza de acoplamiento amarilla está diseñada tal como se usa en el remolque. El otro extremo del conducto flexible tiene un acoplamiento al que se conecta el sensor de presión previsto para la medición de la presión de frenado en el control del remolque. El conducto flexible tiene un volumen de  $385 \pm 5$  cm<sup>3</sup>, que corresponde al volumen muerto para el remolque, tal como se exige en UNECE R13.

Mediciones en el remolque: El conducto flexible se conecta en la conexión "Air supply connection/ Suministro de aire comprimido" del simulador. Por medio de la cabeza de acoplamiento se puede alimentar el simulador con aire comprimido.

#### **Conducto flexible 893 600 022 0**

El conducto flexible puede tener una doble función en función de su uso en mediciones en la cabeza tractora o en el remolque.

Mediciones en la cabeza tractora: El conducto flexible se conecta en la cabeza de acoplamiento roja. El otro extremo del conducto flexible tiene un acoplamiento al que se conecta el sensor de presión previsto para la medición de la presión de reserva en el control del remolque.

Mediciones en el remolque: El conducto flexible establece la conexión desde la conexión de la presión de reserva del simulador hacia la cabeza de acoplamiento roja del remolque.

#### **Pieza de unión 893 600 024 0**

La pieza de unión se conecta en la conexión de prueba del cilindro de freno de rueda más desfavorable. El otro extremo del conducto flexible tiene un acoplamiento con punta al que se conecta el sensor de presión previsto para la medición de la presión de frenado en el cilindro de freno de rueda.

Con ayuda de la pieza de unión también se puede unir un adaptador de sensor de presión con un depósito de presión de alimentación.

#### **Maletín con simulador 446 310 023 0**

El componente principal del maletín es el simulador 446 310 025 2; con este simulador se garantiza la alimentación y activación neumática en mediciones que se hacen en vehículos con remolque.

Otros componentes del maletín son los componentes del paquete de ampliación "Remolque" 446 310 011 0.

 $\mathbf{1}$ 

El depósito del simulador (30 litros) debe ser desaguado antes de cada aplicación.

#### **Placa de conexión del simulador 446 310 025 2**

En la parte superior izquierda se encuentra la conexión de tensión de alimentación y datos de la CTU 446 310 000 0. A través de este puerto se realiza, por un lado, el intercambio de datos para el control del simulador y, por otro lado, se suministra la tensión de alimentación a las electroválvulas internas del simulador. Aquí se conecta el cable 446 310 024 2 procedente de la conexión "Simulador" de la CTU.

En la conexión "Coupling head, control line trailer/Cabeza de acoplamiento, línea de freno", ubicada abajo a la izquierda, se conecta el conducto flexible 893 600 023 0 que va hacia la cabeza de acoplamiento amarilla del remolque. En esta conexión se controla la presión de frenado que hay en la cabeza de acoplamiento amarilla del remolque.

En la conexión "Coupling head, supply line trailer/Cabeza de acoplamiento, línea de alimentación", ubicada arriba a la derecha, se conecta el conducto flexible 893 600 022 0 que va hacia la cabeza de acoplamiento roja del remolque. En esta conexión se controla la presión de alimentación que hay en la cabeza de acoplamiento roja del remolque.

Con la conexión "Air supply connection/Suministro de aire comprimido", ubicada abajo a la derecha, se suministra aire comprimido al simulador. Este se puede suministrar por medio de una instalación de la empresa o por medio de la cabeza tractora. En este último caso se usa el conducto flexible 893 600 021 0, que se conecta aquí procedente, por ejemplo, de la cabeza de acoplamiento roja de la cabeza tractora.

#### **Cable para transmisión de datos "Simulador a CTU" 446 310 024 2**

El cable conecta la CTU (conexión Simulador) con el simulador.

#### **Conducto flexible 893 600 023 0**

Este conducto se conecta en la cabeza de acoplamiento amarilla del remolque. La cabeza de acoplamiento amarilla está diseñada tal como se usa en la cabeza tractora. El otro extremo del conducto flexible tiene un acoplamiento con punta al que se conecta el "Coupling head, control line trailer/Cabeza de acoplamiento, línea de freno" previsto para el control del remolque.

#### **Adaptador USB-RS232 446 310 014 4**

Si el ordenador no dispone de puerto COM, se podrá establecer una conexión mediante el puerto USB del ordenador. En este caso se usa un adaptador USB-RS232.

#### **Volumen de comprobación de 500 ml**

El volumen de comprobación de 500 ml sirve para simular la línea de control neumático del remolque conectado durante la medición del volumen del depósito de presión de alimentación de la cabeza tractora. Durante la medición, el recipiente con el volumen de comprobación se conecta a la cabeza tractora mediante una cabeza de acoplamiento amarilla.

# <span id="page-24-0"></span>**7 Puesta en marcha**

<span id="page-24-2"></span>Antes de realizar la medición se deben hacer los siguientes trabajos:

Conecte la CTU al ordenador, [véase el capítulo "7.1 Conexión al ordenador" en la página](#page-24-1) 25.

- 1. Arranque el ordenador.
- 2. Conecte la tensión de alimentación de la CTU, [véase el capítulo "7.5 Tensión de alimentación"](#page-30-1)  [en la página](#page-30-1) 31.
- 3. Instale el programa de medición e inícielo, [véase el capítulo "8 Programa de medición" en la](#page-35-1)  [página](#page-35-1) 36.
- 4. Siga las instrucciones del programa de medición.

<span id="page-24-1"></span>El programa de medición soporta la creación de la estructura de medición. Si durante el transcurso de la medición es necesario hacer un cableado/calibración o instalar una válvula, el usuario recibirá las indicaciones necesarias correspondientes.

### **7.1 Conexión al ordenador**

#### **Conexión mediante puerto COM**

- Verifique si su ordenador dispone de puerto COM.
- Conecte el cable de datos entre la CTU y el puerto COM del ordenador.
- Si su ordenador no tiene puerto COM, proceda tal como se describe en el siguiente apartado "Conexión mediante puerto USB".

#### **Conexión mediante puerto USB**

- Conecte el cable de datos con el puerto COM del adaptador USB-RS232.
- Conecte el adaptador USB-RS232 con un puerto USB libre de su ordenador.

#### **Instalación del controlador**

- Coloque el soporte de datos del adaptador USB-RS232 en la unidad de disco DVD de su ordenador.
- Siga las indicaciones de las instrucciones de uso adjuntas para el adaptador USB-RS232.
	- $\%$  Una vez que la instalación ha sido exitosa aparece en el gestor de dispositivos del sistema operativo el puerto simulado por el adaptador.

### **7.2 Conexión del paquete básico**

Con el cableado del paquete básico se dispone de la estructura básica eléctrica para todas las comprobaciones.

Hay que conectar la CTU con la tensión de alimentación, con el ordenador, con los sensores de medición y con los actuadores.

Las denominaciones correspondientes de las conexiones están rotuladas en la CTU.

Significado de las designaciones de las conexiones

- **24 V:** conexión de la tensión de alimentación, [véase el capítulo "7.5 Tensión de alimentación" en](#page-30-1)  [la página](#page-30-1) 31 – sería posible: tensión de alimentación del cable "Adaptador ISO 7638 – ECU" 446 310 018 2)
- **RS232:** conexión de la línea de datos al puerto RS232 del ordenador (cable 446 310 021 2) o al adaptador USB-RS232

- <span id="page-25-0"></span>• **ISO 7638:** conexión de la línea de datos desde el adaptador ISO 7638 (cable 446 310 018 2)
- **Simulador:** conexión de la línea de datos al simulador (solo se necesita en mediciones en el remolque; el cable 446 310 021 2 se suministra con el paquete de ampliación del remolque)
- **Sensores de presión:** conexión de los cable de los sensores de presión externos (solo se necesita en mediciones en la cabeza tractora o en el remolque; los cables 446 310 300 2 se suministran con el paquete básico y con el paquete de ampliación de la cabeza tractora)
- **Pedal:** conexión del cable del pedal (solo se necesita en mediciones en la cabeza tractora; el cable 446 310 015 2 se suministra con el paquete de ampliación de la cabeza tractora)

Cuando se monta el paquete básico se deben cablear las conexiones "24 V", "RS232" e 1 "ISO 7638" de la CTU.

#### **Conexiones de enchufe**

- Enchufe el adaptador ISO 7638 en la conexión de enchufe de 5 o 7 polos según ISO 7638 del vehículo que se va a comprobar (cabeza tractora o remolque).
- Bloquee el adaptador ISO 7638 en la conexión de enchufe de 5 o 7 polos según ISO 7638 del vehículo que se va a comprobar. El otro lado del adaptador ISO 7638 queda libre, siempre y cuando no se necesite para tensión de alimentación.
- Desplace el conector de bayoneta del cable "Adaptador ISO 7638 ECU" 446 310 018 2 en la entrada enchufable lateral del adaptador ISO 7638.

El cableado del paquete básico termina cuando no es necesario conectar adicionalmente un paquete de ampliación "Cabeza tractora" o "Remolque".

#### **Preparación de la medición**

- Active la tensión de alimentación de la CTU.
- Inicie el programa de medición en el ordenador.
- Ahora puede realizar las posibles mediciones con este equipamiento.

### **7.3 Conexión del paquete de ampliación Cabeza tractora**

Para ejecutar mediciones de tiempo en la cabeza tractora (con excepción de la comprobación de existencia de roturas) se deben agregar a la estructura de medición los componentes del paquete de ampliación "Cabeza tractora". La descripción aquí indicada considera un vehículo con equipo completo. En casos concretos puede suceder que los trabajos de preparación requeridos no puedan ser efectuados (p. ej. el cableado de puntos de medición del remolque en vehículos sin remolque); en este caso estos trabajos se consideran como no relevantes y se suprimen.

#### **Montaje de accionamiento y cable**

- Enganche el resorte en el vástago de tope del detector de contacto doble.
- En el otro extremo del resorte coloque el extremo del cable de acero.
- Fije el otro extremo del cable de acero al final del gancho.
- Fije el gancho al volante.

#### **Ajuste del detector de contacto doble**

– Ajuste la fuerza del resorte de tal forma que cuando se comience a accionar el pedal se active el primer contactor, y cuando se termine de accionar el pedal se active el segundo contactor.

#### **Montaje del pedal**

- Asegúrese de que los componentes del paquete básico estén cableados.
- Fije el pedal al pedal del freno.

#### **Pedales verticales**

En el caso de pedales verticales, estos se pueden sujetar sin ningún problema con la correa suministrada.

#### **Pedales suspendidos**

De acuerdo al modelo de pedal de freno colgante pueden presentarse problemas. En este caso se pueden usar distanciadores, que se colocan debajo del pedal (no se incluyen en el suministro).

Si se usan distanciadores, hay que cerciorarse de que el pedal de freno pueda ser pisado 1 a fondo, de modo que se active la presión de frenado completa.

- Fije al volante el pedal por medio del cable (con resorte) y el accionamiento en forma de gancho (con excéntrico de fijación para el extremo del cable).
- Los dos interruptores deben estar abiertos en estado inactivo.
- Para ajustar los interruptores internos del pedal compruebe lo siguiente:
- Después de iniciar el accionamiento, hay que cerrar el interruptor 1.
- Al pisar a fondo hay que cerrar el interruptor 2; esto se logra tensando el cable que se ha fijado al accionamiento por medio del excéntrico.
- Al soltar, primero hay que abrir el interruptor 2 y luego el interruptor 1.

#### **Conexión del adaptador del sensor de presión**

### **A** ADVERTENCIA

**Peligro de lesiones por movimientos incontrolados del remolque**

Si el acople y el desacople se realizan en el orden incorrecto, pueden producirse movimientos incontrolados del remolque.

- Mantenga siempre el orden correcto.
- Conecte el conducto flexible "Conexión de prueba Adaptador del sensor de presión" 893 600 024 0 del paquete básico con la conexión de prueba del cilindro de freno de rueda más desfavorable.
- De ser posible aproxime los frenos de las ruedas del vehículo que se va a comprobar lo máximo posible.

Estos no deberían estar en contacto, es decir, las ruedas deben poder girar fácilmente cuando los frenos están inactivos.

- Conecte el conducto flexible "Cabeza de acoplamiento amarilla" 893 600 021 0 del paquete de ampliación "Cabeza tractora" con la cabeza de acoplamiento amarilla de la cabeza tractora.
- Conecte el conducto flexible "Cabeza de acoplamiento roja" 893 600 022 0 del paquete básico con la cabeza de acoplamiento roja de la cabeza tractora.

#### **Vehículo con regulación de la fuerza de frenado**

– Ajuste la regulación de la fuerza de frenado de tal forma que se simule el estado operativo "Carga completa".

Mediante el software o mediante el sistema de frenado se regula la fuerza de frenado, p. ej. mecánica o neumáticamente por medio de un ALB, o electrónicamente por medio de un sensor

<span id="page-27-0"></span>de medición de presión. Cuando se cablea el paquete de ampliación "Cabeza tractora", no solo deben cablearse las conexiones "RS232" e "ISO 7638", sino también las conexiones "Sensor de presión 1", "Sensor de presión 2" y "Sensor de presión 3" de la CTU.

– Para hacerlo, conecte los cables al "Adaptador de sensor de presión de la CTU" del paquete básico y del paquete ampliación "Cabeza tractora".

Para evitar fallos en la medición cumpla las siguientes asignaciones:

- En la conexión de prueba del cilindro de freno de rueda más desfavorable: adaptador para sensor de presión de la conexión "Sensor de presión 1" de la CTU
- En la cabeza de acoplamiento amarilla de la cabeza tractora: adaptador para sensor de presión de la conexión "Sensor de presión 2" de la CTU
- En la cabeza de acoplamiento roja de la cabeza tractora: adaptador para sensor de presión de la conexión "Sensor de presión 3" de la CTU

#### **Cableado y medición**

- Conecte a este adaptador para sensor de presión los cables del paquete básico y del paquete de ampliación "Cabeza tractora".
- Conecte el adaptador del sensor de presión con las conexiones preparadas del adaptador.
- Active la tensión de alimentación de la CTU.
- Inicie el programa de medición en el ordenador.
	- $\%$  Ahora puede realizar las posibles mediciones con este equipamiento.

### **7.3.1 Realización de la comprobación de existencia de roturas (no es necesaria para vehículos sin remolque)**

Para realizar la comprobación de existencia de roturas en la cabeza tractora es necesario modificar la estructura que se acaba de describir. A continuación se describe la creación de la estructura para la comprobación de la existencia de roturas de la estructura de medición del tiempo de respuesta de la cabeza tractora.

#### **Creación de la estructura para la comprobación de la existencia de roturas**

- Suelte el conducto flexible 893 600 021 0 conectado a la cabeza de acoplamiento amarilla.
- Modifique una cabeza de acoplamiento de forma que se pueda simular una rotura del conducto flexible.

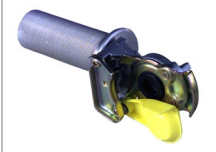

La figura muestra el ejemplo de un adaptador para roturas de conductos flexibles.

El adaptador para roturas de conductos flexibles no se suministra con el equipo de medición.

En una cabeza de acoplamiento 452 200 022 0 o 952 200 022 0 se coloca un pedazo de tubo por el que puede salir el aire. El diámetro del tubo por el lado de salida del aire debe tener como mínimo 8 mm.

### **7.3.2 Conexión del paquete de ampliación Remolque**

Antes de ejecutar mediciones de tiempo en el remolque se deben agregar a la estructura  $\mathbf{1}$ de medición los componentes del paquete de ampliación "Remolque". Para ello, los componentes del paquete básico se cablean de la forma descrita anteriormente.

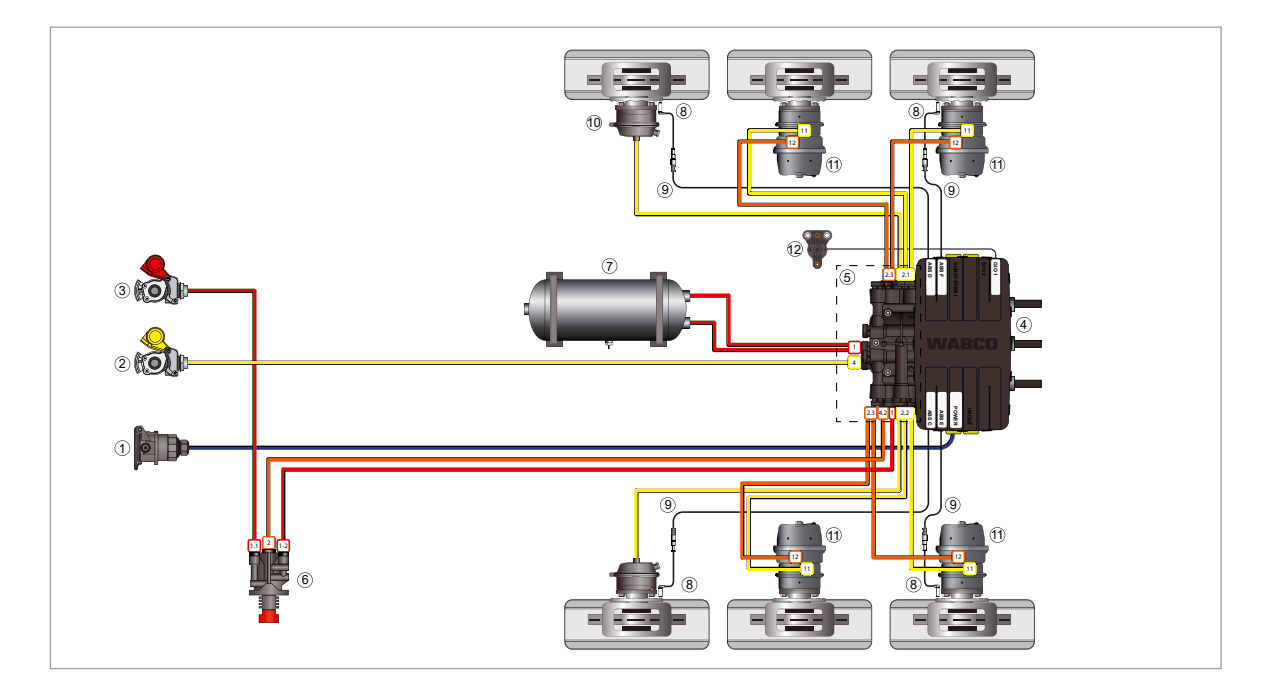

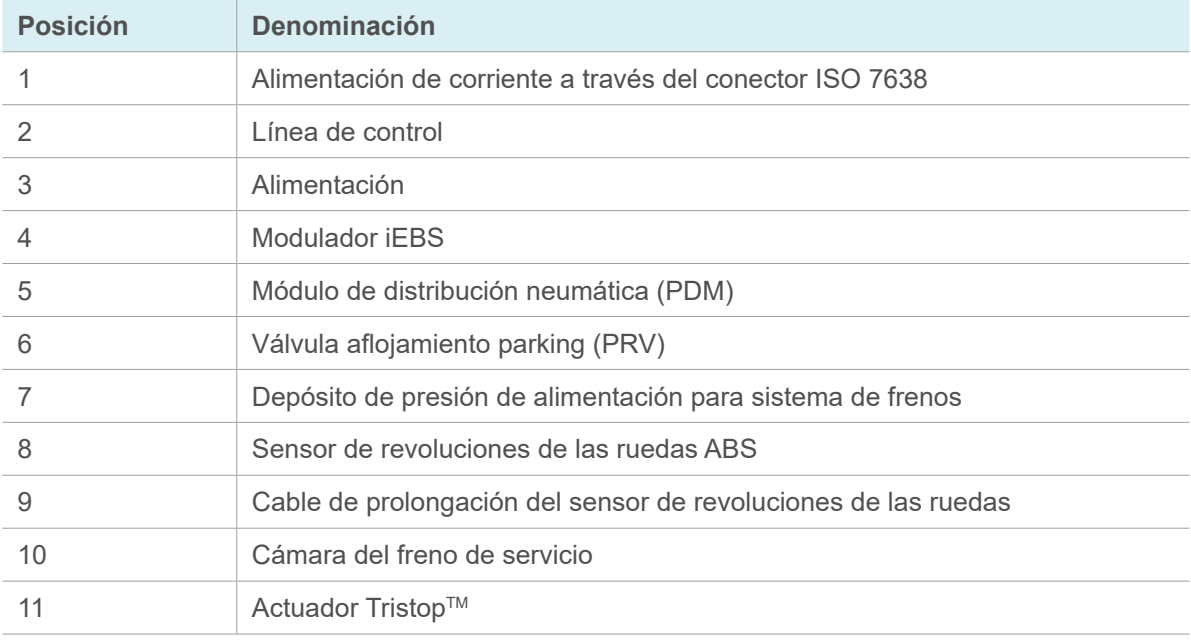

Las líneas representan los cables de corriente y las tuberías de aire comprimido que van a los componentes.

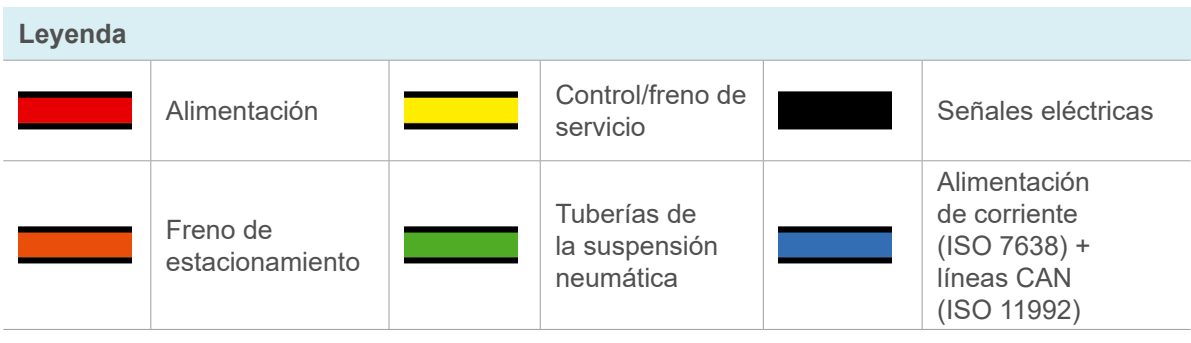

#### **Aseguramiento de la alimentación neumática del remolque para lograr condiciones de conexión**

- Conecte el conducto flexible (p. ej. conducto flexible "Cabeza de acoplamiento amarilla" 893 600 021 0 del paquete de ampliación "Cabeza tractora") con la conexión "Air supply connection/Alimentación de aire comprimido" ubicada en la placa de conexión del simulador.
	- $\%$  De esta manera se garantiza el suministro de aire comprimido para el simulador.

La alimentación tiene lugar a través del sistema de aire a presión de la empresa, una cabeza tractora (cabeza de acoplamiento roja) o similar.

- Conecte el conducto flexible "Simulador cabeza de acoplamiento amarilla" 893 600 023 0 del paquete de ampliación "Remolque" con la cabeza de acoplamiento amarilla del remolque.
- Conecte también el conducto flexible "Simulador cabeza de acoplamiento amarilla" 893 600 023 0 con la conexión "Coupling head, control line trailer/Cabeza de acoplamiento, línea de freno" en la placa de conexión del simulador.
- Conecte el conducto flexible "Cabeza de acoplamiento roja" 893 600 022 0 del paquete básico con la cabeza de acoplamiento roja del remolque.
- Conecte también el conducto flexible "Cabeza de acoplamiento roja" 893 600 022 0 con la conexión "Coupling head, supply line trailer/Cabeza de acoplamiento, línea de alimentación" en la placa de conexión del simulador.
- Conecte el conducto flexible "Conexión de prueba Adaptador del sensor de presión" 893 600 024 0 del paquete básico con la conexión del adaptador del sensor de presión ubicado en la conexión de prueba del cilindro de freno de rueda más desfavorable.
- Por lo general hay que considerar que, para las mediciones, los frenos de las ruedas 1 del vehículo que se va a comprobar deben ajustarse al máximo posible sin llegar a estar en contacto, es decir, las ruedas deben poder girar fácilmente cuando los frenos están inactivos.

#### **Vehículo con regulación de la fuerza de frenado**

La regulación de la fuerza de frenado se puede realizar de manera mecánica o neumática mediante un ALB.

Si la fuerza de frenado se regula: Ajuste el vehículo de tal forma que se simule el estado operativo "Carga completa". El software del sistema de frenado regula la fuerza de frenado electrónicamente mediante el sensor de medición de presión.

- 1. Conecte el cable 446 310 300 2 con la conexión "Sensor de presión" de la CTU.
- 2. Conecte el cable 446 310 024 2 con la conexión "Simulador" de la CTU.
- 3. Conecte el cable "Adaptador para sensor de presión de la CTU" con el adaptador para sensor de presión 894 600 001 0.
- 4. Conecte el cable con el adaptador del sensor de presión y la conexión para adaptador preparada en el cilindro de frenos de rueda.
- 5. Active la tensión de alimentación de la CTU.
- 6. Arranque el ordenador en el que está instalado el programa de medición.
	- $\%$  Ahora puede realizar las mediciones que este equipamiento permite.

## <span id="page-30-0"></span>**7.4 Compensación del sensor de presión**

En diversas áreas del programa de medición el usuario tiene la posibilidad de compensar los sensores de presión; en algunas áreas la compensación de sensores de presión es inevitable para poder continuar la secuencia del programa. La compensación de los sensores de presión se ejecuta cada vez de la misma manera. En los pasajes respectivos de la descripción del programa se hará referencia a las versiones aquí mencionadas.

La compensación de sensores de presión es la compensación de la presión atmosférica en los sensores de presión. El programa deduce internamente que el aumento de la curva característica del sensor de presión dentro del rango de presión medido de 0 ... 12 bar se produce linealmente.

#### **El programa de medición distingue 5 sensores de presión:**

- **Sensor de presión 1:** sensor externo que se asigna a la salida "Sensor de presión 1" de la CTU
- **Sensor de presión 2:** sensor externo que se asigna a la salida "Sensor de presión 2" de la CTU
- **Sensor de presión 3:** sensor externo que se asigna a la salida "Sensor de presión 3" de la CTU
- **Sensor de presión 4:** sensor interno que se coloca en la salida de la presión de mando del simulador después del obturador (diámetro de 4,0 a 4,3 mm) que mide la presión de frenado en la cabeza de acoplamiento amarilla del remolque cuando se hacen mediciones en el remolque
- **Sensor de presión 5:** sensor interno que se coloca en el depósito (30 litros) del simulador que mide la presión de alimentación del remolque en el depósito del simulador cuando se hacen mediciones en el remolque
- Los sensores de presión del 1 al 3 se asemejan. La enumeración se realiza después de la conexión en la CTU.

Los **sensor de presión externos** son sensores que se conectan a la CTU. Para evitar que existan confusiones después de cada estructuración o cambio en la medición, es necesario que los sensores de presión externos sean calibrados cada vez que se carga el programa de medición.

Los **sensor de presión internos** son sensores fijos del simulador. Debido a que aquí no hay riesgo de confusión, antes de realizar la medición deben compararse a diario los sensores de presión internos.

# **7.5 Tensión de alimentación**

<span id="page-30-1"></span>Durante la medición la CTU debe alimentarse con tensión. La tensión de alimentación requerida depende de la aplicación deseada de la CTU y del vehículo que se va a comprobar. La tensión de alimentación puede asegurarse mediante la cabeza tractora o una fuente de tensión externa, como el maletín WABCO Power.

### **7.5.1 Alimentación a través del conector ISO 7638 mediante cabeza tractora**

Al igual que en los remolques que tienen un conector ISO 7638 y que reciben tensión de alimentación mediante una cabeza tractora o coche batería, en las cabezas tractoras con conector ISO 7638 se puede tomar la tensión de alimentación para el sistema electrónico de control de la CTU. De esta manera se puede comprobar completamente un amplio espectro de vehículos frenados convencionalmente así como cabezas tractoras frenadas por el EBS. Existen limitaciones en la comprobación de remolques frenados por EBS, ya que aquí la prueba de subtensión según el UNECE R13, anexo 17, punto 4.2.2.2.1.2. y la comprobación de la secuencia de encendido de las lámparas de aviso no son fáciles de realizar sin más.

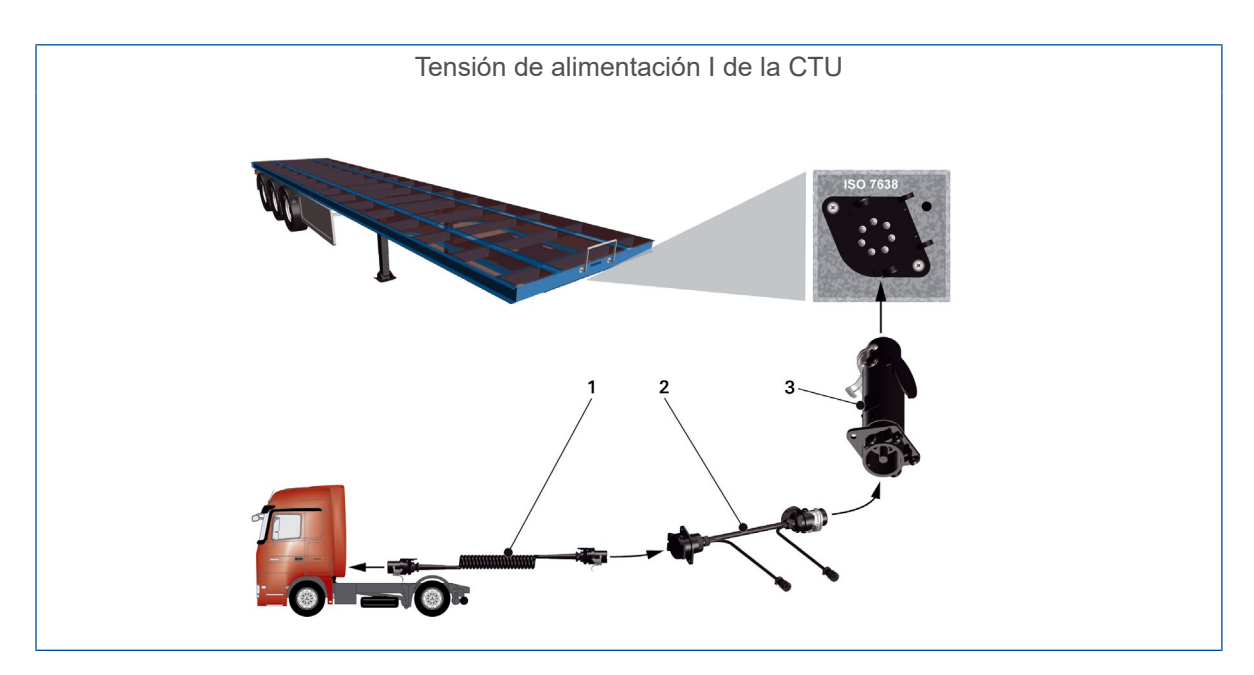

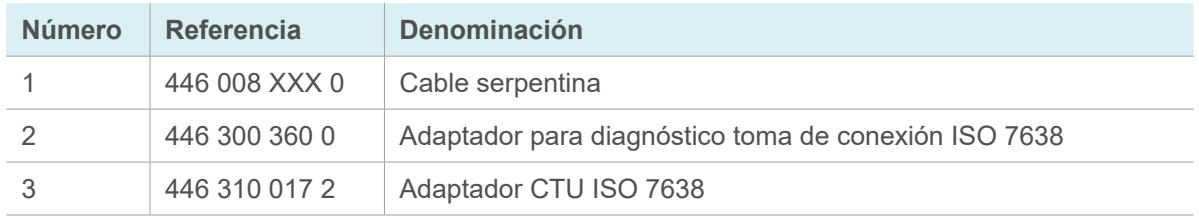

En el caso especial "Tensión de alimentación del remolque mediante una toma de conexión de 7 polos según ISO 7638 mediante cabezas tractoras que envían datos CAN a esta toma de conexión CAN de 7 polos" pueden presentarse problemas en las líneas de datos (pines 6 y 7 de la toma de conexión de 7 polos). En caso de duda hay que asegurarse de que las cabezas tractoras no envíen datos al remolque.

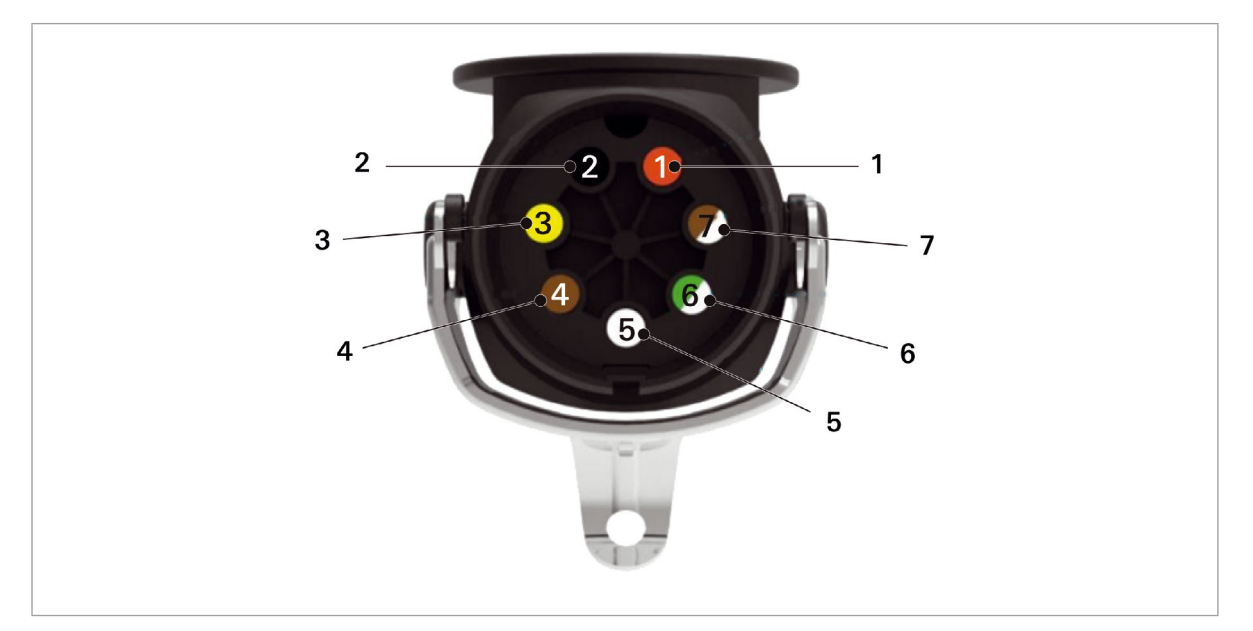

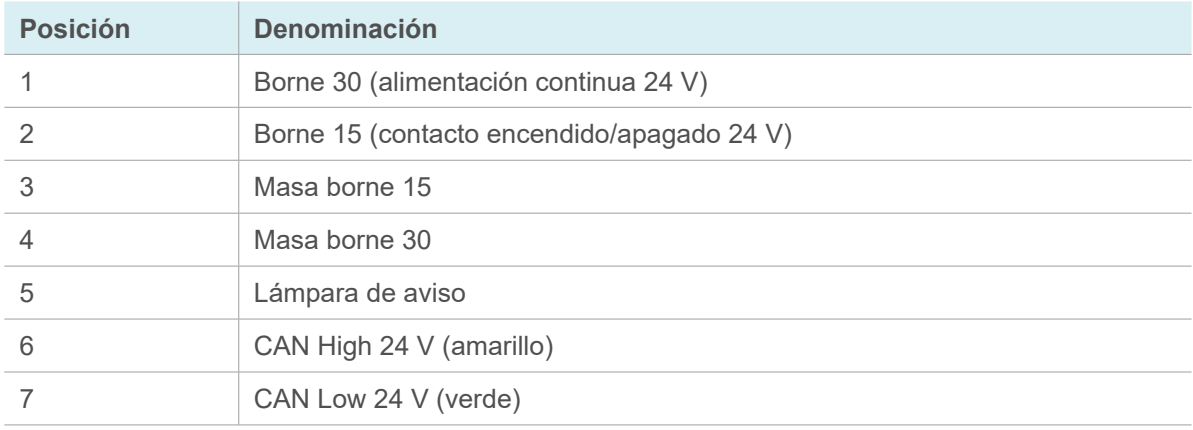

### <span id="page-33-0"></span>**7.5.2 Alimentación mediante tensión de alimentación externa con el maletín WABCO Power**

El maletín WABCO Power está previsto exclusivamente para uso con vehículos de 24 V y 12 V y sistemas de remolques. El equipo debe utilizarse para la siguiente función:

#### **Conexiones**

Conexión de 7 polos ISO 7638 (sistema de 24 V)

Conexión de 13 polos ISO 11446 (sistema de 12 V)

Medición de las tensiones en cada uno de los pines de las correspondientes conexiones:

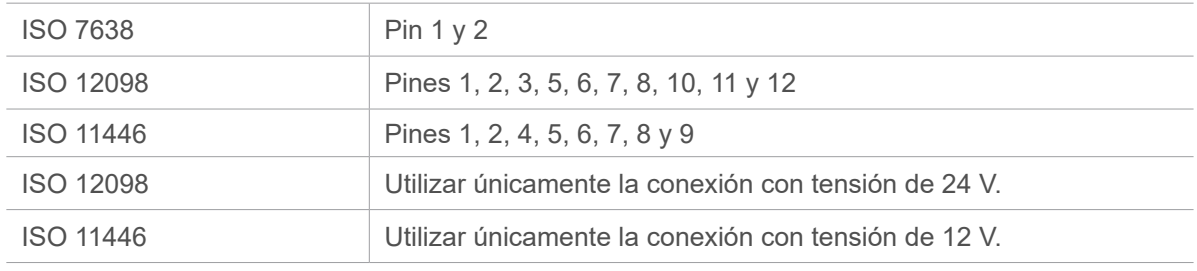

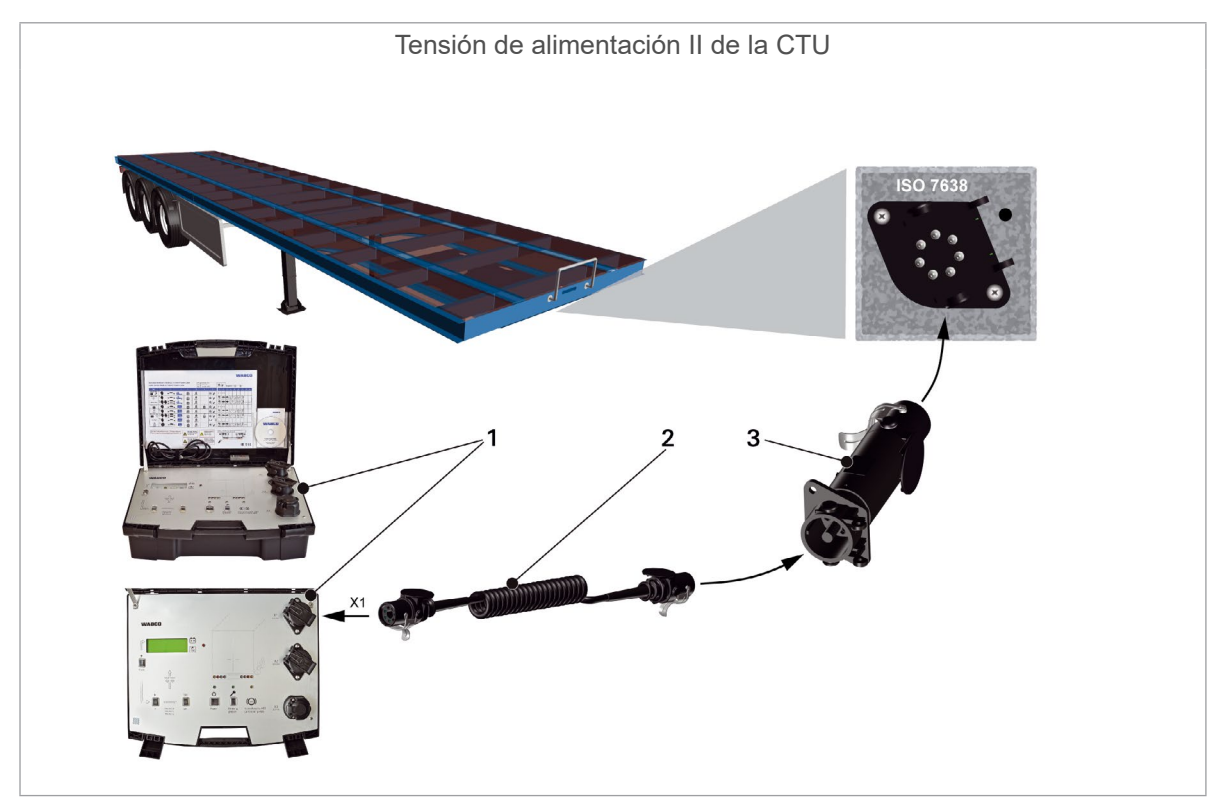

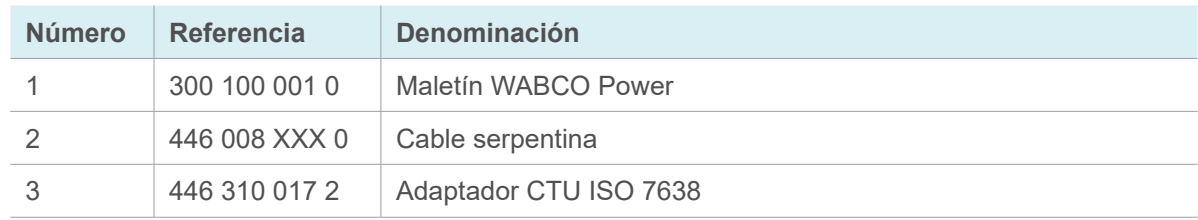

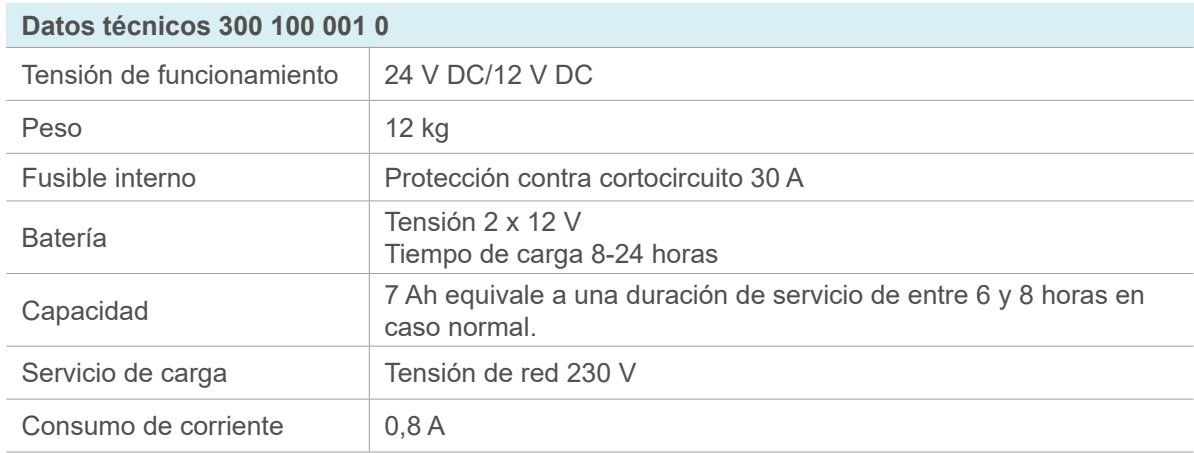

٦

# <span id="page-35-0"></span>**8 Programa de medición**

<span id="page-35-1"></span>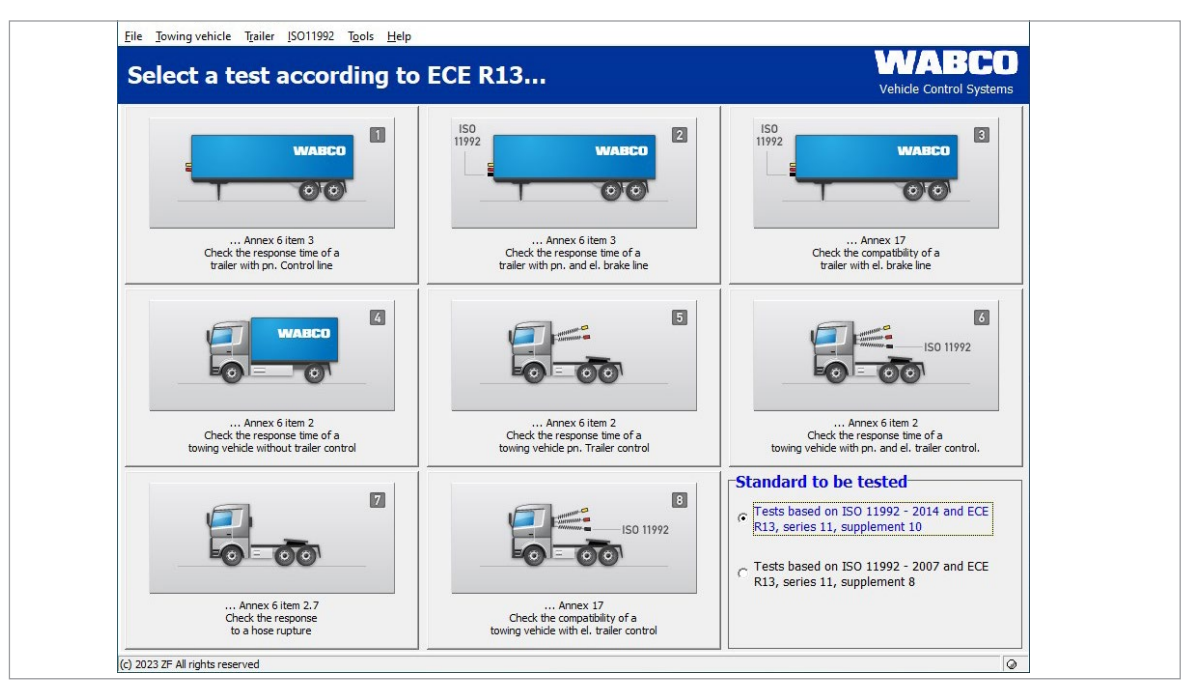

La comprobación se realiza con ayuda del ordenador. Una vez que los preparativos mencionados en el capítulo "Puesta en marcha" han concluido, se puede iniciar el programa de medición, [véase](#page-24-2)  [el capítulo "7 Puesta en marcha" en la página](#page-24-2) 25.

## **8.1 Pantalla de inicio: módulos del programa**

El programa de medición está estructurado de manera modular. La comprobación deseada se inicia con un clic en el menú de la pantalla de inicio.

Antes de comenzar las mediciones debe escogerse una de las normas de comprobación que aparecen en el cuadro inferior derecho:

1. Comprobación en base a ISO 11992 – 2014 y el UNECE R13, serie 11, suplemento 10

o

2. Comprobación en base a ISO 11992 – 2014 y el UNECE R13, serie 11, suplemento 8

El resto de mediciones que sigan se ejecutaran y documentarán conforme a las especificaciones de la norma.

En la parte inferior derecha de la ventana de bienvenida se muestra el estado de la lámpara de aviso (pin 5, ISO 7638).

También es posible seleccionar módulos del programa desde la lista de órdenes. Los módulos del programa de la barra de iconos ofrecen posibilidades más amplias en comparación a las posibilidades que se obtienen haciendo clic en los interruptores. La siguiente descripción corresponde a la numeración de los módulos del programa.

Después de una medición se puede imprimir el registro de la medición. Además es posible guardar los datos e imprimir el registro en otro momento posterior.

### **8.1.1 Módulo 1: medición del tiempo de respuesta para remolques con línea de freno neumática**

Esta comprobación mide y evalúa el tiempo de respuesta de un remolque con sistema de frenos neumático y con activación neumática.

<span id="page-36-0"></span>Esta comprobación no será descrita separadamente porque también es parte de la medición del tiempo de respuesta para vehículos remolcados con línea de freno neumática y eléctrica, y se describe en el siguiente punto. Aquí se suprime únicamente la activación eléctrica.

### **8.1.2 Módulo 2: medición del tiempo de respuesta para remolques con línea de freno neumática y eléctrica**

Esta comprobación mide y evalúa el tiempo de respuesta de un remolque con sistema de frenos neumático y con activación neumática y eléctrica. Ella también incluye la comprobación de un remolque con sistema de frenos neumático y con activación neumática.

– Es preciso asegurarse de que la presión del depósito de alimentación del remolque sea como máximo de 6,5 bar. El sistema de medición no puede detectar presiones mayores. Sin embargo, estas presiones generan un mejor tiempo de respuesta y, por consiguiente, arrojan resultados que no están conformes con la ley.

Después de que la realización de la puesta en marcha ha sido confirmada se solicita la calibración.

Una vez terminada la comprobación, en diagramas en el monitor se representa la evolución de la presión en los sensores de presión y la evolución de la señal de control para la activación electrónica.

Una vez finalizada la medición se visualizan inmediatamente los resultados de la medición.

### **8.1.3 Módulo 3: comprobación de la compatibilidad de un remolque con línea de freno eléctrica**

Esta comprobación de la conexión CAN es necesaria solamente para remolques que envían datos CAN según ISO 11992 al conector ISO 7638 (conector del remolque de 7 polos). Comprende la comprobación de los mensajes según los requisitos del UNECE R13, anexo 17. En este caso se trata de una comprobación electrónica que se puede ejecutar con el paquete básico. No obstante, al remolque se debe suministrar aire comprimido para que el cilindro de freno se active.

- Para la prueba del remolque según el anexo 17 se necesita el simulador de cabeza 1 tractora del paquete de ampliación "Remolque".
	- Esta comprobación es necesaria solamente cuando el proveedor del sistema de freno no ha proporcionado el informe correspondiente (informe EBS). La realización de esta comprobación requiere conocimientos precisos sobre disposiciones legales.

Antes de iniciarse la medición deben haberse concluido los trabajos preparativos para un remolque con línea eléctrica de freno. Para ello, el programa hace preguntas al comienzo de la comprobación que deben ser confirmadas accionando la tecla "Continuar".

Una vez introducidos los datos requeridos, el sistema estará listo para medir y la comprobación podrá ejecutarse.

– Siga las instrucciones del programa de medición.

### **8.1.4 Módulo 4: medición del tiempo de respuesta para cabezas tractoras sin control de remolque**

Esta comprobación también forma parte de la medición del tiempo de respuesta para cabeza tractora con control de remolque eléctrico y neumático, [véase el capítulo "8.1.6 Módulo](#page-37-1) 6: medición [del tiempo de respuesta para cabezas tractoras con control del remolque neumático y eléctrico" en](#page-37-1)  [la página](#page-37-1) 38. Aquí se suprime la comprobación completa de la interfaz de vehículo remolcado.

En la representación de los resultados quedarán vacíos los diagramas y tablas para la comprobación de la interfaz neumática y eléctrica de vehículo remolcado.

### <span id="page-37-0"></span>**8.1.5 Módulo 5: medición del tiempo de respuesta para cabezas tractoras con control del remolque neumático**

Esta comprobación mide y evalúa el tiempo de respuesta de una cabeza tractora con control de remolque neumático. Esta comprobación no será descrita separadamente porque es parte de la medición del tiempo de respuesta para cabezas tractoras con control de remolque neumático y eléctrico, véase el capítulo "8.1.6 Módulo [6: medición del tiempo de respuesta para cabezas](#page-37-1)  [tractoras con control del remolque neumático y eléctrico" en la página](#page-37-1) 38. Aquí se suprime la comprobación de la interfaz eléctrica del vehículo remolcado.

<span id="page-37-1"></span>En la representación de los resultados quedarán vacíos los diagramas y tablas para la comprobación de la interfaz neumática de vehículo remolcado.

### **8.1.6 Módulo 6: medición del tiempo de respuesta para cabezas tractoras con control del remolque neumático y eléctrico**

Esta comprobación mide y evalúa el tiempo de respuesta de una cabeza tractora con control de remolque neumático y eléctrico. Esta comprobación es la medición del tiempo de respuesta más completa y contiene las dos comprobaciones antes descritas.

Para realizar esta medición en una cabeza tractora puede ser conveniente la ayuda de una segunda persona, ya que para realizar la medición es necesario efectuar trabajos de apoyo como son accionar el pedal de freno y complementar las presiones reguladas por el circuito de freno de servicio hasta la presión de conexión del regulador de presión.

– Siga las instrucciones del programa de medición.

### **8.1.7 Módulo 7: comprobación del comportamiento en el caso de rotura de conducto flexible**

Esta comprobación mide y evalúa el tiempo de respuesta de una cabeza tractora con control de remolque neumático cuando existe una rotura en la línea de control (cabeza de acoplamiento amarilla). Esta comprobación no es necesaria en vehículos sin remolque.

La estructura de la medición se parece a la secuencia del programa para cabeza tractora con control de remolque neumático. La diferencia básica es que la línea de control neumático para el remolque no se acopla y para ello se abre la cabeza de acoplamiento amarilla en la cabeza tractora.

– Siga las instrucciones del programa de medición.

### **8.1.8 Módulo 8: compatibilidad de una cabeza tractora con control de remolque eléctrico**

La prueba de la conexión CAN es necesaria solamente para cabezas tractoras que envían datos CAN según ISO 11992 al conector ISO 7638 (conector del remolque de 7 polos). En este caso se trata de una comprobación electrónica que ya se puede ejecutar con el paquete básico. Para activar el cilindro de freno debe suministrarse aire comprimido a la cabeza tractora.

– Siga las instrucciones del programa de medición.

### **8.2 Otros módulos de programa**

A diferencia de los módulos de programa 1 al 8 descritos hasta ahora, los módulos de programa descritos en el siguiente texto no tienen ningún botón en la interfaz del programa de medición, por lo que solo se pueden activar mediante la barra de iconos.

### <span id="page-38-0"></span>**8.2.1 Punto de menú: ISO 11992**

A continuación se describen las posibles comprobaciones de acuerdo con ISO 11992-2:2003 e ISO 11992-2:2003/Amd.1:2007 ISO 11992-2:2014 en el conector ISO 7638. En este caso se trata de funciones de visualización para comprobar la comunicación entre la cabeza tractora y el vehículo remolcado.

De ser necesario, la tensión de alimentación se puede obtener preferentemente a través del puerto.

### **8.2.2 Mostrar mensajes**

Durante esta comprobación se pueden mostrar los mensajes CAN (más información sobre los mensajes CAN, [véase el capítulo "9.1 Mensajes](#page-44-1) CAN" en la página 45) que llegan al conector del vehículo remolcado según ISO 7638. De esta manera es posible ver el puerto CAN de una cabeza tractora o de un remolque. Cuando se coloca el adaptador ISO 7638 entre la toma de conexión de 7 polos y el conector macho de 7 polos, se puede observar el intercambio de mensajes a través del puerto.

Para visualizar los mensajes CAN emitidos en el puerto se puede activar o desactivar la opción "Recibir todos los mensajes CAN".

Si está seleccionada esta opción se visualizan todas las mensajes CAN ya recibidas y las que se pueden recibir mediante el puerto. Los identificadores CAN conocidos (es decir, estos identificadores están guardados en una matriz en el programa CTU y por lo tanto son "conocidos") se visualizan con nombres de mensajes.

Si esta opción no está seleccionada se comprueba si las mensajes CAN que se deben recibir en el puerto realmente se reciben conforme a la matriz especificada.

### **8.2.3 Mostrar contenidos de datos**

En la comprobación "Visualización del contenido de datos" se pueden visualizar, a elección, los contenidos de datos de los mensajes CAN conocidos del tipo "EBS" y "RGE" (Running Gear Equipment) que llegan al conector del vehículo remolcado según ISO 7638. De esta manera es posible ver el puerto CAN de una cabeza tractora o de un remolque. Cuando se coloca el adaptador ISO 7638 entre la toma de conexión de 7 polos y el conector macho de 7 polos se pueden observar los datos que pasan por el puerto. Los datos mostrados se actualizan automáticamente después de que hayan transcurrido los tiempos de marcha en inercia del controlador.

### **8.2.4 Tiempo de respuesta de los mensajes**

Durante esta comprobación se indican los tiempos de repetición de los mensajes CAN conocidos del tipo "EBS" y "RGE" que llegan al conector del remolque según ISO 7638. Es posible ver el puerto CAN de una cabeza tractora o de un remolque. Cuando se coloca el adaptador ISO 7638 entre la toma de conexión de 7 polos y el conector macho de 7 polos se pueden observar los datos que pasan por el puerto. Los tiempos de marcha en inercia se vuelven a calcular y se visualizan cada vez que se acciona el botón de actualización de la interfaz del programa.

Los tiempos de repetición medios de los mensajes CAN reconocidos del tipo "EBS y "RGE" (Running Gear Equipment) son medidos y comparados con la especificación ISO 11992.

El programa incluye la visualización y evaluación de los tiempos de repetición de los mensajes CAN conocidos enviados del tipo "EBS" y "RGE" según los requisitos de ISO 11992.

### <span id="page-39-0"></span>**8.2.5 Utilización de bus**

En la comprobación "Utilización de bus" se indica la utilización del bus de datos CAN en el conector del remolque según ISO 7638. Es posible ver el puerto CAN de una cabeza tractora o de un remolque.

### **8.2.6 Punto de menú: Extras**

En el área "Extras" se recopilan los pasos necesarios para comprobar el hardware del instrumento de medición y para configurar el ordenador. La comprobación del hardware se requiere parcialmente en el UNECE R13 (cf. anexo 6, punto 3.3.3) y, por consiguiente, se debe poder realizar en cualquier momento.

De forma individual se pueden seleccionar los siguientes puntos de menú:

- Comprobación de la calibración del hardware de la CTU: Aquí se puede comprobar y ejecutar la calibración de todos los sensores de presión internos y externos, comprobar los contactos del pedal (contactor doble) y de la lámpara de aviso, preajustar los estados de las líneas CAN (p. ej. cortocircuito, enviar mensaje EBS, etc.), activar las electroválvulas del simulador y preajustar la presión del depósito del simulador.
- La calibración de los sensores de presión externos se debe realizar antes de cada 1 medición y/o después de establecer el orden de la medición antes del registro de mediciones. Antes de realizar la medición es necesario llevar a cabo una calibración diaria de los sensor de presión internos.
- Compensación del sensor de presión: Este punto es una parte de la calibración del hardware de la CTU y sirve únicamente para calibrar los sensores de presión.
- Comprobación neumática del simulador: En esta sección se puede comprobar el simulador conforme a las exigencias del UNECE R13, anexo 6, punto 3.3.3.

### **8.2.7 Comprobación del hardware de la CTU**

<span id="page-39-1"></span>En esta parte del programa se puede realizar la comprobación y ejecución de la compensación del punto cero de todos los sensores de presión internos y externos, la comprobación de los contactos del pedal (contactor doble) así como la medición separada del tiempo de respuesta del accionamiento del pedal del freno, el estado de la lámpara de aviso amarilla (pin 5 de la conexión de enchufe según ISO 7638), el preajuste de los estados de las líneas CAN (p. ej. generación de cortocircuito, envío de mensajes EBS del remolque), la activación de las electroválvulas del simulador y el preajuste de la presión del depósito del simulador.

Estas funciones de comprobación sirven para comprobar el hardware de la estructura de medición y se puede ejecutar sin vehículo. Durante la comprobación de las funciones del simulador debería proporcionarse una reserva de aire comprimido únicamente para el control de la presión.

### **8.2.8 Compensación de los sensores de presión del simulador**

Aquí se puede realizar la calibración (= compensación del punto cero) de los sensores de presión internos. Esta calibración es idéntica a la calibración de los sensores de presión internos, [véase el](#page-39-1)  [capítulo "8.2.7 Comprobación del hardware de la CTU" en la página](#page-39-1) 40.

Esta función de comprobación sirve para comprobar el hardware de la estructura de medición y se puede ejecutar sin vehículo. Durante esta calibración debería proporcionarse una reserva de aire comprimido únicamente para el control de presión.

En el ejemplo aquí representado el programa detecta un simulador conectado. Un simulador no conectado se detecta y se emite como información.

Para realizar la compensación del punto cero de los sensores de presión internos del simulador se debe conectar el simulador a la CTU de forma eléctrica y neumática. La compensación del punto cero se inicia accionando el interruptor "Compensación cero del simulador". El simulador se purga

<span id="page-40-0"></span>durante la ejecución automática de la compensación cero. De esta manera se garantiza que los sensores de presión "Sensor de presión 4" y "Sensor de presión 5" tengan presión atmosférica. A continuación se realiza la compensación del punto cero.

Pulsando el interruptor OK se regresa otra vez a la imagen de inicio del programa de medición.

### **8.2.9 Comprobación neumática del simulador**

Los simuladores WABCO cumplen con las exigencias legales respecto al comportamiento de la corriente de la presión de mando en relación al frenado neumático del remolque. Al definir el comportamiento de la corriente se logra generar una presión exacta, pudiéndose prescindir en inspecciones de remolques neumáticos – al contrario que en las inspecciones de cabezas tractoras neumáticas – de un accionamiento múltiple con consiguiente interpolación y cálculo de evaluación.

La ley determina en el UNECE R13, anexo 6, punto 3.3.3, cómo debe ser ejecutado el simulador. En esta sección se puede comprobar el simulador conforme a las exigencias del UNECE R13, anexo 6, punto 3.3.3.

Para comprobar el simulador se necesitan los siguientes trabajos preparativos:

- Establecimiento de la conexión eléctrica entre el simulador y la CTU
- Conexión de un volumen de comprobación de 385 cm<sup>3</sup> en la salida de la presión de mando
- Establecimiento del suministro de presión del simulador

### **8.2.10 Ajustes**

En el área "Ajustes" se pueden ejecutar diversas configuraciones específicas del ordenador:

- El puerto serie del ordenador al que se conecta a la CTU.
- Los directorios en los que se deben guardar datos de medición.
- Datos del usuario e indicación del número de serie del programa de medición.
- Selección de la versión del idioma para el programa.

### **8.2.11 Punto de menú: Remolque**

La comprobación según ISO 11992 es posible solamente para remolques que envían datos CAN según ISO 11992 al conector ISO 7638 (toma de conexión de 7 polos de la cabeza tractora).

Aquí se visualizan los contenidos de las mensajes, se determinan los tiempos de repetición de las mensajes EBS y RGE enviadas y se comprueba si hay mensajes no especificadas en la interfaz de la cabeza tractora. En este caso se trata de una comprobación electrónica que ya se puede ejecutar con el paquete básico.

Antes de iniciarse la medición deben haberse concluido los trabajos preparativos para un remolque con línea eléctrica de freno. (El conector de 7 polos del remolque de la cabeza tractora según ISO 7638 se puede conectar al adaptador ISO 7638, en caso de que el sistema eléctrico CTU de la cabeza tractora deba recibir tensión de alimentación.)

- Al conectar el sistema de medición a una cabeza tractora con EBS se producen mensajes 1 duplicados en el bus CAN (CTU y cabeza tractora).
	- La utilización de un cable espiral de 5 polos, por ejemplo, puede ser de ayuda.

Esta comprobación no se encuentra directamente en la interfaz del programa de medición, sino en el ítem "Remolque" de la lista de órdenes. Al comienzo de la comprobación el programa hace preguntas que deben ser confirmadas con la tecla CONTINUAR para garantizar la ejecución de los trabajos preparativos necesarios. La realización de mediciones y la indicación de valores se efectúan en base a un procedimiento interno definido del programa.

### <span id="page-41-0"></span>**8.2.12 Comprobación de capacidad de los depósitos de presión de alimentación**

Se trata de la comprobación de capacidad de los depósitos de alimentación según el UNECE R13.

#### **Remolque:**

- Comprobación de capacidad de los depósitos de alimentación (ECE R13, anexo 7, punto A.1.3)
- Comprobación de capacidad de los depósitos de alimentación (ECE R13, anexo 20, punto 7.3)
- Comprobación de capacidad de los depósitos de alimentación (ECE R13, anexo 8, punto A.2.5)

#### **Cabeza tractora:**

- Comprobación de capacidad de los depósitos de alimentación (ECE R13, anexo 7, punto A.1.2)
- En el menú que se visualiza indique si el remolque dispone de línea de control eléctrica.
- Haga clic en "Continuar" y siga las indicaciones del programa de medición.

### **8.2.13 Comprobación de capacidad adicional de los depósitos de alimentación para vehículos con ABS**

De forma alternativa a la comprobación de capacidad según el UNECE R13, anexo 13, punto 6.1, la prueba se realiza según el UNECE R13, anexo 20, punto 7.3.

### **8.2.14 Comprobación adicional de capacidad de los depósitos de presión de alimentación**

Como alternativa a las comprobaciones anteriores de la capacidad se realiza otra prueba según el UNECE R13, anexo 8, punto A.2.5.

Introduciendo más valores de los cilindros de freno montados se realizan comprobaciones adicionales de los umbrales.

– Haga clic en "Continuar" y siga las indicaciones del programa de medición.

### **8.2.15 Comprobación conforme a ISO 11992**

Se trata de la visualización de mensajes CAN según el UNECE R13, anexo 17, punto 4.1.4.

– Haga clic en "Continuar" para visualizar los tiempos de repetición y los mensajes no permitidos.

Al final de la parte del programa puede imprimir el registro o puede guardarlo para imprimirlo posteriormente.

– Haga clic en "OK" para regresar al menú de inicio.

### **8.2.16 Simulación de la cabeza tractora**

La simulación de la cabeza tractora es un proceso mediante el cual el remolque recibe mensajes CAN de una cabeza tractora utilizando un ordenador y el adaptador de paso ISO 7638. Esto permite evaluar la reacción del remolque.

Además también es posible activar con el simulador los conductos neumáticos de mando y de alimentación.

Esta comprobación no se encuentra directamente en la interfaz del programa de medición, sino en el ítem "Remolque" de la lista de órdenes.

### <span id="page-42-0"></span>**8.2.17 Punto de menú: Cabeza tractora**

En este punto de menú se pueden realizar pruebas adicionales en la cabeza tractora. El programa de medición explica estas pruebas en el campo del diálogo principal.

Antes de iniciarse la medición deben haberse concluido los trabajos preparativos para una cabeza tractora con línea de frenado eléctrica del remolque.

Esta comprobación no se encuentra directamente en la interfaz del programa de medición, sino en el ítem "Cabeza tractora" de la lista de órdenes. Al comienzo de la comprobación el programa hace preguntas que deben ser confirmadas con la tecla CONTINUAR para garantizar la ejecución de los trabajos preparativos necesarios. La realización de la medición y la indicación de valores se efectúa en base a un procedimiento interno definido del programa.

### **8.2.18 Comprobación de capacidad de los depósitos de presión de alimentación**

Se trata de la comprobación de capacidad de los depósitos de alimentación según el UNECE R13.

#### **Remolque:**

- Comprobación de capacidad de los depósitos de alimentación (ECE R13, anexo 7, punto A.1.3)
- Comprobación de capacidad de los depósitos de alimentación (ECE R13, anexo 20, punto 7.3)
- Comprobación de capacidad de los depósitos de alimentación (ECE R13, anexo 8, punto A.2.5)

#### **Cabeza tractora:**

- Comprobación de capacidad de los depósitos de alimentación (ECE R13, anexo 7, punto A.1.2)
- En el menú que se visualiza indique los siguientes datos:
- Presión de alimentación para el eje delantero y en el eje trasero conforme a las especificaciones del fabricante.
- La presión mínima prescrita por el fabricante que debe existir para lograr el rendimiento mínimo establecido del freno auxiliar.
- Si el vehículo tiene una línea de control neumática.
- La presión con accionamiento total en la cabeza de acoplamiento amarilla cuando la presión del depósito de alimentación es la presión nominal según el fabricante.
- Haga clic en "Continuar" y siga las indicaciones del programa.

Encontrará una representación gráfica aquí: [véase el capítulo "9.2 Esquemas de la puesta en](#page-45-1)  [marcha" en la página](#page-45-1) 46.

### **8.2.19 Comprobación conforme a ISO 11992**

Se trata de la visualización de mensajes CAN según el UNECE R13, anexo 17, punto 3.1.3.

– Haga clic en "Continuar" para visualizar los tiempos de repetición y los mensajes no permitidos.

Al final de la parte del programa puede imprimir el registro o puede guardarlo para imprimirlo posteriormente.

– Haga clic en "OK" para regresar al menú de inicio.

### **8.2.20 Simulación del remolque**

Esto es una comprobación meramente electrónica, que se puede ejecutar con el paquete básico al igual que la comprobación de la cabeza tractora según ISO 11992.

<span id="page-43-0"></span>La simulación del remolque es un proceso mediante el cual la cabeza tractora recibe mensajes CAN de un remolque utilizando un ordenador y el adaptador de paso ISO 7638. Esto permite evaluar la reacción de la cabeza tractora.

Esta comprobación no se encuentra directamente en la interfaz del programa de medición, sino en el ítem "Cabeza tractora" de la lista de órdenes.

### **8.2.21 Punto de menú: Ayuda**

En el punto "Manual del usuario" se puede abrir en manual del usuario. Si el manual no estuviera disponible en el idioma utilizado, el programa le indicará el enlace de la página de WABCO con la referencia a los folletos.

## <span id="page-44-0"></span>**9.1 Mensajes CAN**

<span id="page-44-1"></span>Para comprobar los mensajes CAN puede ser necesario conocer la representación del identificador de los mensajes admitidos.

En esta tabla se han recopilado los mensajes especificados para cabezas tractoras y remolques admitidos para el conector del remolque según ISO 7638. Además se indican los valores admisibles para los tiempos de repetición de los mensajes según ISO 11992.

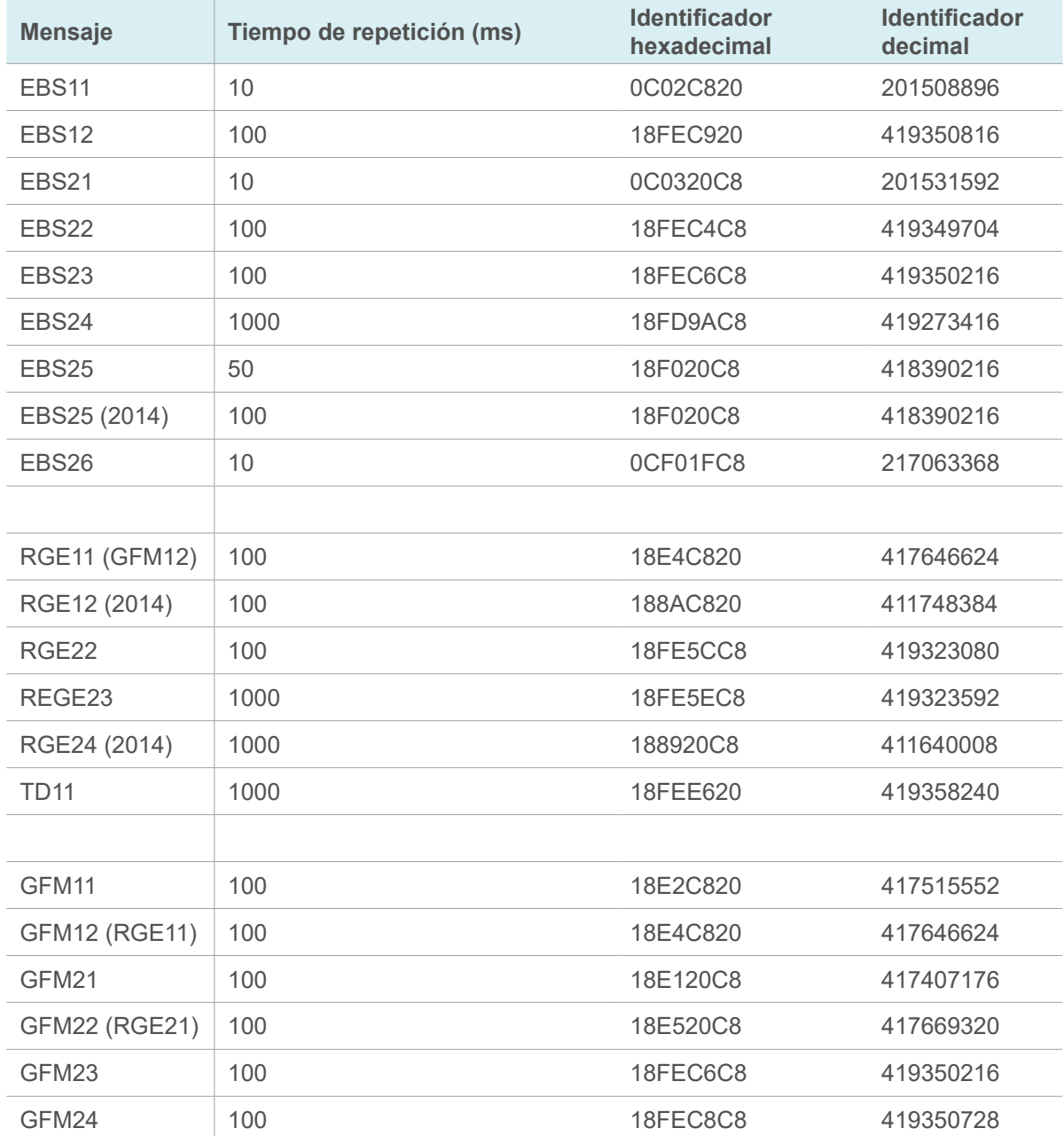

<span id="page-45-1"></span>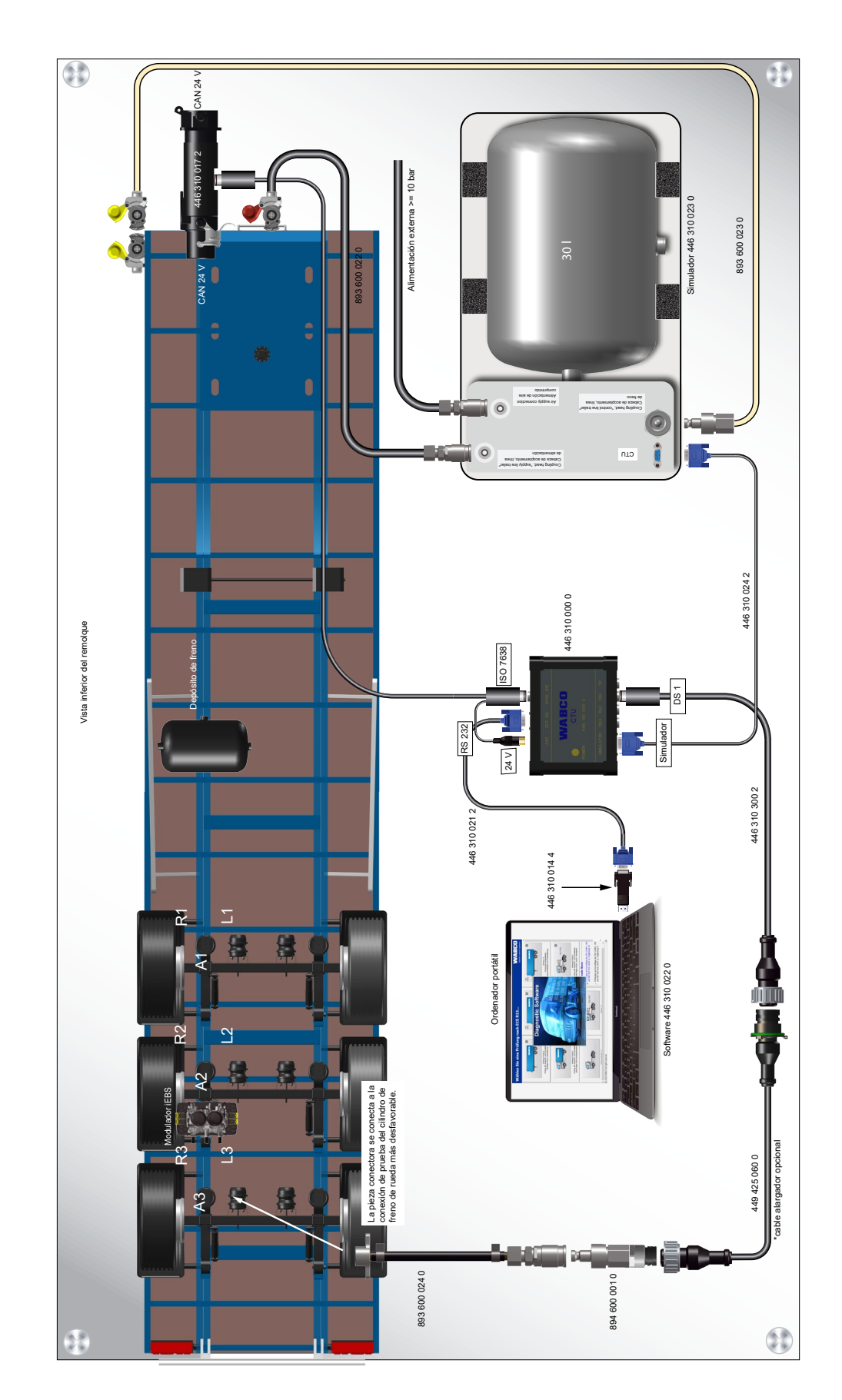

# <span id="page-45-0"></span>**9.2 Esquemas de la puesta en marcha**

### <span id="page-46-0"></span>**9.3 Información sobre el modo de banco de pruebas de las diferentes generaciones de los sistemas de frenos Trailer**

### **9.3.1 TEBS E**

#### **Modo de prueba**

#### **Aplicación**

Función integrada en el modulador TEBS E

#### **Finalidad**

Comprobar la curva característica del ALB cuando el vehículo está parado

#### **Función**

La regulación automática de la fuerza de frenado en función de la carga puede comprobarse en este modo de prueba, dependiendo de la presión en la cabeza de acoplamiento y de la carga sobre ejes actual o de la presión de suspensión actual.

Para realizar la comprobación se desactivan las funciones de estacionamiento y de freno de emergencia.

#### **Inicio de la simulación**

– Conecte el contacto con la línea de control purgada (sistemas del freno de servicio y del freno de estacionamiento de la cabeza tractora sin accionar) para que el sistema de frenos electrónico entre en el modo de prueba.

 $\%$  En cuanto el vehículo se ponga en marcha, se volverán a activar la función de parada y de freno de emergencia.

En cuanto el vehículo supere una velocidad de 10 km/h finalizará el modo de prueba.

#### **Simulación del vehículo cargado**

Cuando el vehículo está descargado, el estado "Cargado" se puede simular purgando los colchones de suspensión (< 0,15 bar) o bajando el vehículo hasta el tope mecánico. De acuerdo con la función de seguridad "Vehículo en tope mecánico inferior", las presiones de frenado se activarán completamente.

Suspensión mecánica:

– Desenganche el varillaje del sensor de recorrido y gire la palanca a la posición correspondiente al vehículo con la suspensión comprimida.

#### **Simulación mediante la diagnosis**

Con el software de diagnosis TEBS E puede simular esta función de seguridad a través del menú Activación.

### <span id="page-47-0"></span>**9.3.2 iEBS**

#### **Modo de prueba**

El modo de comprobación desactiva la función de parada y la función de freno de emergencia a efectos de la prueba. Esto sirve para comprobar la curva característica para la regulación de la fuerza de frenado en función de la carga con el vehículo parado, p. ej. en el banco de pruebas de rodillos para frenos.

En este modo de comprobación puede comprobarse la regulación automática de la fuerza de frenado en función de la presión de acoplamiento (pm) en relación a la carga sobre ejes actual o a la presión de suspensión actual.

Simulación de remolque cargado: Es posible simular el estado "Cargado" con el remolque descargado purgando los fuelles (< 0,15 bar) o colocando el remolque a tope mecánico inferior. La presión de frenado íntegra se transmite de manera analógica a la función de seguridad "Vehículo a tope mecánico inferior".

Suspensión mecánica: Desenganchar el varillaje para el sensor de altura y girar la palanca a la posición que corresponda a la flexión de ballesta con el remolque cargado.

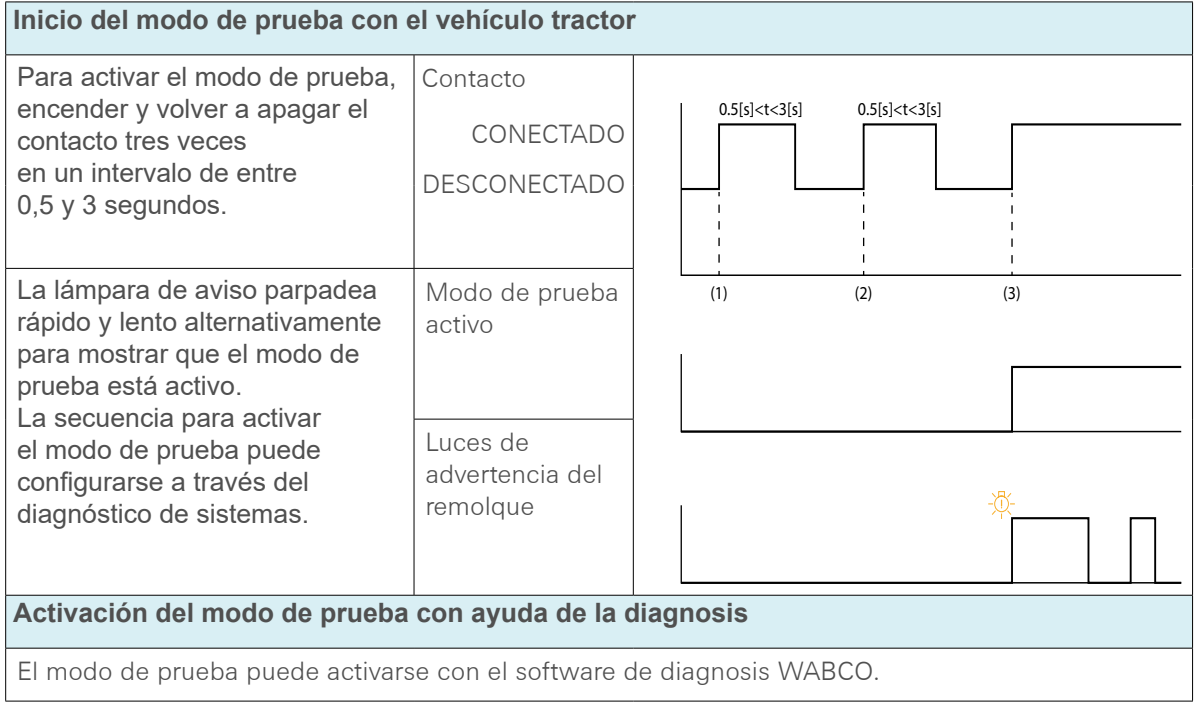

# **9.4 Declaración de conformidad CE**

Esto producto cumple las normas o los documentos normativos.

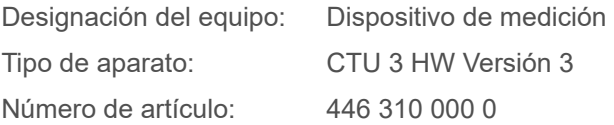

También encontrará la declaración de conformidad en:

http://www.wabco.info/i/2177

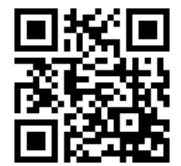

# <span id="page-48-0"></span>**Indicaciones sobre mantenimiento y limpieza**

# **10 Indicaciones sobre mantenimiento y limpieza**

T

La CTU no necesita mantenimiento.

# **Contacto WABCO**

# **11 Contacto WABCO**

Encontrará a su representante WABCO en la siguiente página: http://www.wabco.info/i/1489

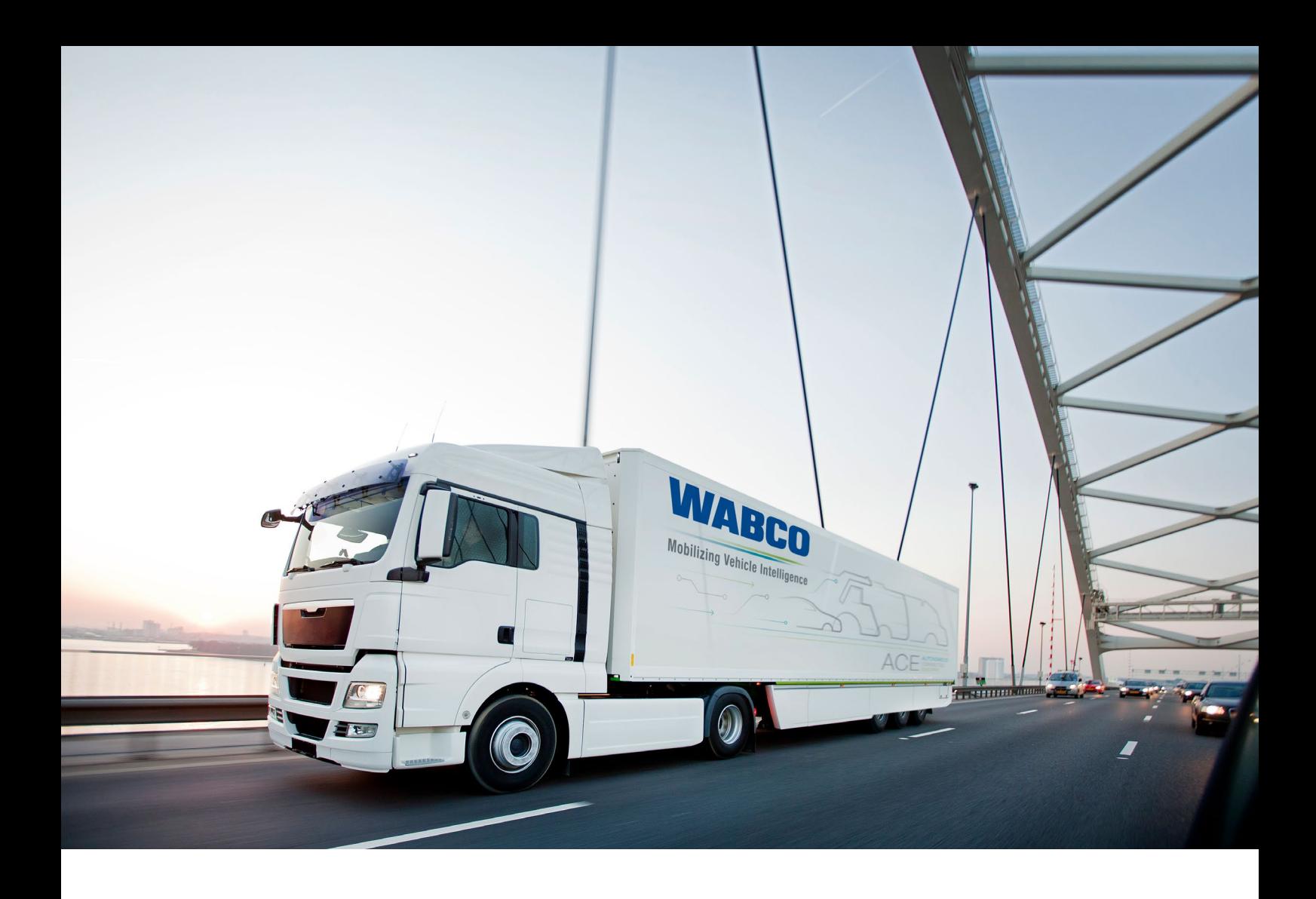

**Encontrará información sobre los productos WABCO en: [https://www.wabco-customercentre.com](http://www.wabco-customercentre.com) Para más información, póngase en contacto con su representante WABCO.**

### **ZF Friedrichshafen AG**

ZF is a global technology company and supplies systems for passenger cars, commercial vehicles and industrial technology, enabling the next generation of mobility. ZF allows vehicles to see, think and act. In the four technology domains Vehicle Motion Control, Integrated Safety, Automated Driving, and Electric Mobility, ZF offers comprehensive solutions for established vehicle manufacturers and newly emerging transport and mobility service providers. ZF electrifies different kinds of vehicles. With its products, the company contributes to reducing emissions and protecting the climate.

ZF, which acquired WABCO Holdings Inc. on May 29, 2020, now has 162,000 employees worldwide with approximately 260 locations in 41 countries. In 2019, the two then-independent companies achieved sales of €36.5 billion (ZF) and \$3.4 billion (WABCO).

With the integration of WABCO, the leading global supplier of braking control systems and other advanced technologies that improve the safety, efficiency and connectivity of commercial vehicles ZF will create a new level of capability to pioneer the next generation of solutions and services for original equipment manufacturers and fleets globally. WABCO, with almost 12,000 people in 40 locations worldwide, will now operate under the ZF brand as its new Commercial Vehicle Control Systems division.

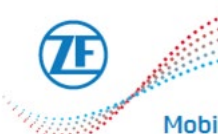

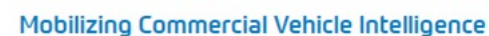

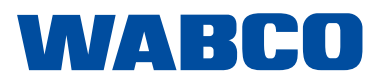